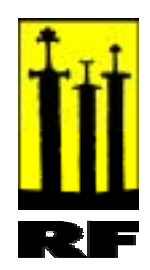

RF – Rogalandsforskning. http://www.rf.no

Amund Junge

# **Heuristisk evaluering, CourseKeeper™**

Rapport RF – 2001/100

Prosjektets tittel: Nettlær Oppdragsgiver(e): NFR Forskningsprogram:

ISBN: 82-490-0121-4 Gradering: Åpen

RF - Rogalandsforskning er sertifisert etter et kvalitetssystem basert på NS - EN ISO 9001

## Innhold

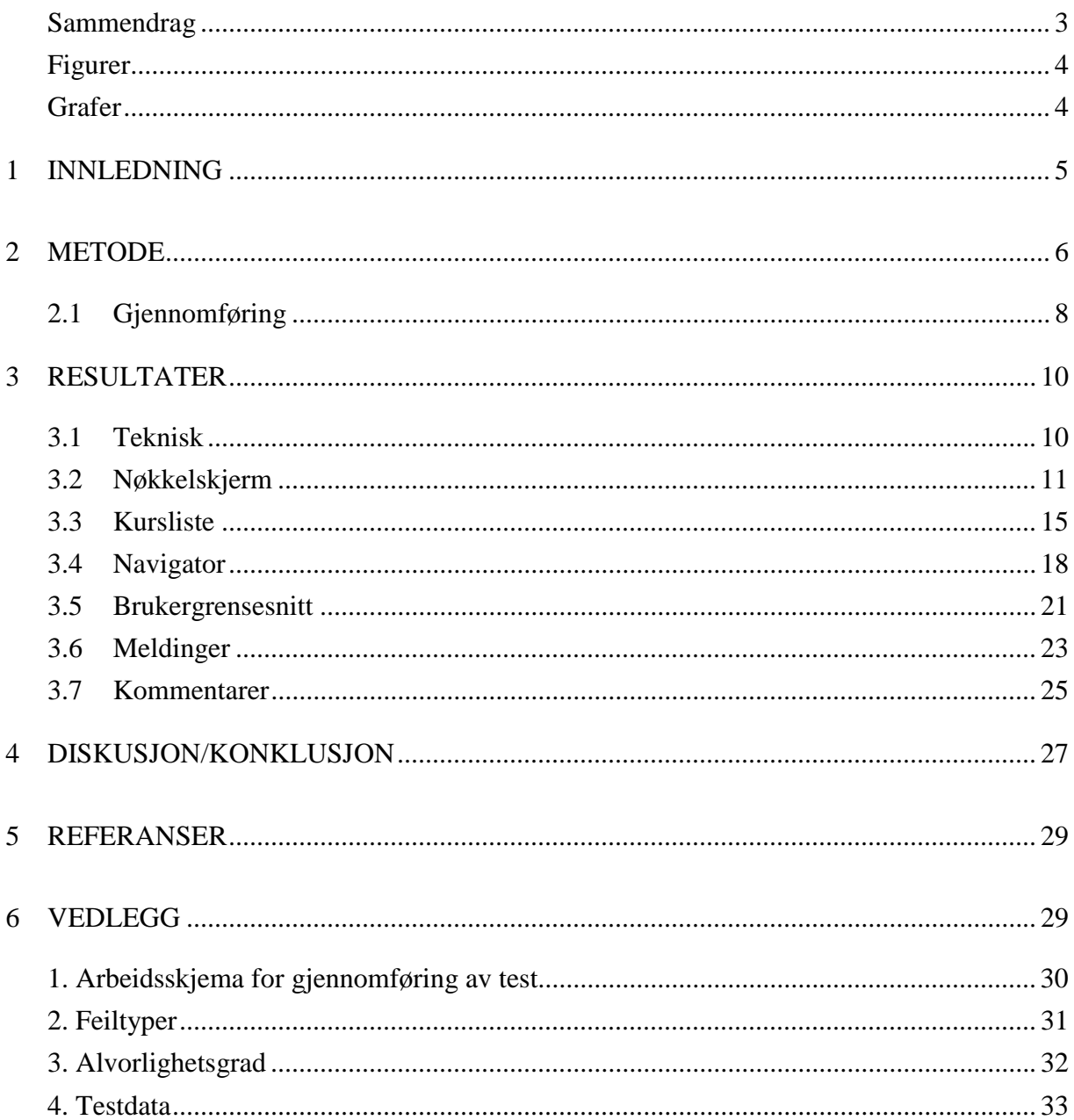

## **Sammendrag**

Delprosjektet Arena ser på ulike variabler som har betydning for læringsprosesser og utfall av nettbasert kurs eller utdanning. I selve prosjektet er det to ulike verktøy som blir benyttet, CourseKeeper™ og WebOffice.

WebOffice er i utgangspunktet et intranettprodukt, og blir av Rogaland Kurs og Kompetansesenter benyttet som en webbasert fjernundervisningsplattform for sine kunder/studenter. Verktøyet er kjøpt inn fra Software Innovation. Det er Software Innovation som utvikler WebOffice. Nettlær har til dels liten påvirkning i utviklingen av dette verktøyet.

CourseKeeper™ er et LMS1, utviklet av Boxer Technology as. Verktøyet blir bla. benyttet ved HiS2 som deres webbaserte fjernundervisningsplattform. Det som gjør Coursekeeper™ spesiell i Nettlær sammenheng, er at Nettlær er medaktør i utviklingen av verktøyet.

Som del av en forskningsbasert utviklingsprosess ønsket Nettlær å gjennomføre en brukertest av Coursekeeper™. Testen er ikke av teknisk art, men basert på brukerenes persepsjon av systemet. Seks testpersoner kom opp med ca. 60 kommentarer til hvordan de opplevde Coursekeeper™. Konklusjonen på resultatene som kom inn, er at ikke alt i grensesnittet til CourseKeeper™ fungerer etter hensikten. Det må gjøres en del endringer av grensesnittet og den logiske oppbyggingen av kursflyten for at systemet skal fungere overfor brukere slik Boxer Technology og Nettlær ønsker.

<sup>1</sup> Learning Management System

<sup>2</sup> Høyskolen i Stavanger

# **Figurer**

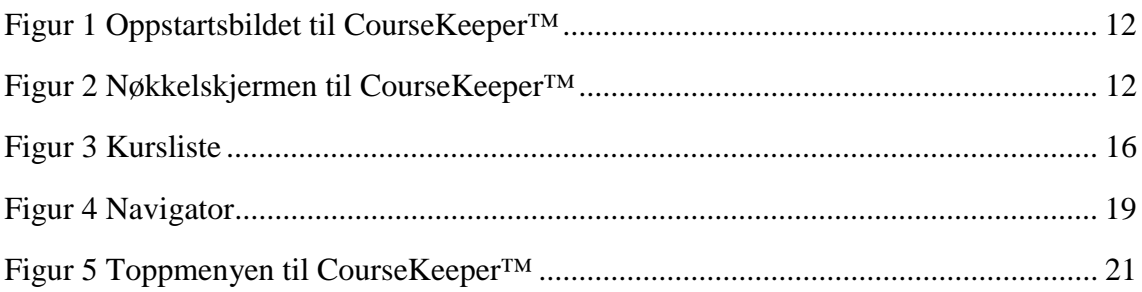

## **Grafer**

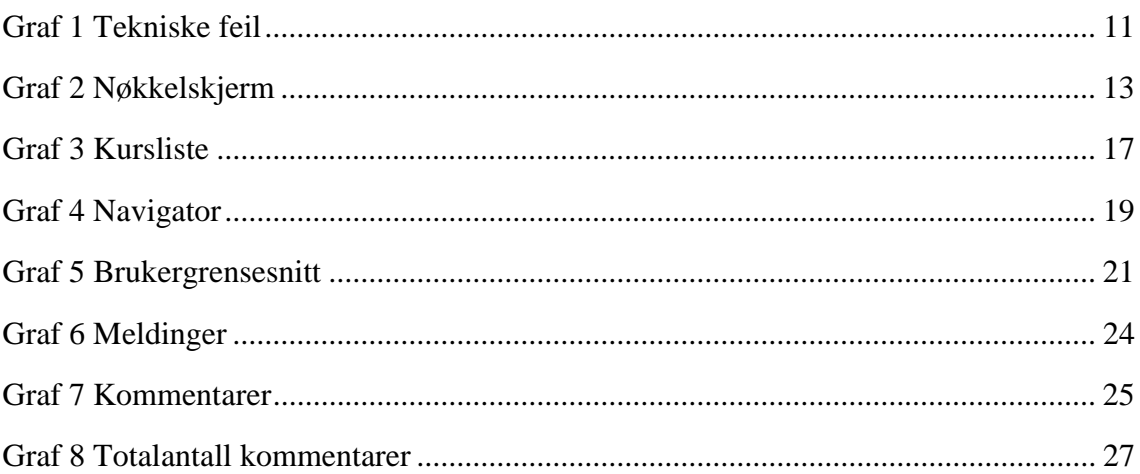

# **1 Innledning**

Prosjektet Nettlær er delt opp i fire delprosjekt. I delprosjektet Arena setter en fokus på IKT infrastrukturen. Prosjektet har blant annet vært med på utviklingen av et nytt kursadministrasjonsverktøy (**L**earning **M**anagement **S**ystem). Verktøyet har fått navnet CourseKeeper™. CourseKeeper™ fokuserer på brukerne og deres mulighet til selv å sette opp en studieplan.

Boxer sier selv at CoursKeeper™ skal være et system der brukerne er i fokus, og hvor man har støtte for interaktiv opplæring. Systemet skal gi den eventuelle kjøper en felles læringsportal, hvor alle ansatte, kunder og samarbeidspartnere har egne sider med kurs og læringssressurser. CourseKeeper™ skal gi brukerne muligheten til å utnytte hele innholdsspekteret som tilbys fra innholdsleverandørene i dag, samtidig som en enkelt kan legge ut sine egne kurs og dokumenter, og kombinere dem med eksternt produsert materiale. CourseKeeper™ støtter eksisterende standarder for kommunikasjon mellom ulike elektroniske læringsmiljø, som IMS, AICC og SCORM, og gjør kombinering av innhold mulig. Systemet er bygd på teknologi som gir muligheter for integrasjon mot andre systemer.

CourseKeeper™ er bygd opp med to typer brukergrensesnitt. Det ene grensesnittet er for de som er studenter i systemet. Det vil være et grensesnitt der en finner de kursene en er registrert for. I samme grensesnitt vil en finne nyhetsgrupper, meldingsvindu, hjelp osv.

Det andre grensesnittet er kun tilgjengelig dersom en i tillegg er registrert som administrator. Dvs. en har tilgang til de administrative ressursene i systemet. Da kan en selv utvikle og legge inn nye studenter og kurs.

Nettlær bidrar til utviklingen av dette verktøyet for bruk i fjernundervisning. For at en skal få til et verktøy som i størst mulig grad er lett og intuitivt for brukerene å ta i bruk, ønsket Nettlær i samarbeid med Boxer Technology å gjennomføre en brukertest (Usability test) på CourseKeeper™.

Brukertesten ble gjennomført ved HSH3 avd. For lærerutdanning, da lærerer ved informatikkstudiet der innehar den spesialkompetansen vi var ute etter.

<sup>3</sup> Høgskolen Stord/Haugesund

## **2 Metode**

Det er blitt lagt ned mye tid for å finne metoder for testing av programvare. Valg av metode avgjøres i stor grad av hva en er på leting etter. Noen metoder er laget for å finne tekniske feil, framprovosere krasj eller består i å måle responsen fra systemet i tid. Andre metoder forsøker å finne frem til mulige brukerproblem. Dvs. forstår brukeren hva systemet gjør, hvordan systemet er bygd opp, og ikke minst forstår brukeren grensesnittet? Et samlebegrep for den siste type metoder er usability testing4.

> Why should they (users red.anm.) waste their time on anything that is confusing, slow, or that doesn't satisfy their needs?

Why indeed? (Nielsen, 1999, s. 10).

Brukertesting er omtalt som den mest fundamentale metoden for å teste og forstå brukernes opplevelse av et program. Den type test gir grunnlag for å endre et system eller bedømme et system. Med andre ord er det en metode som kan brukes til formativ evaluering5 og summativ evaluering6.

En har flere typer testmetoder. Det kan være "tenke høyt" protokoll, som er at brukerne sitter og jobber på et system, men alt de gjør og tenker forklarer de til en som sitter og observerer og gjør notater. Tett koblet med denne metoden er observasjon. Fordelen med en slik metode eller kombinasjonen av disse, er at de svært konkret fanger opp hvordan brukerne jobber med systemet og hvilke forventninger de har til de ulike handlingene de utfører. Det er en relativt billig testform og krever ikke noe utviklet testapparat. Den har høy økologisk validitet siden en anvender reelle brukere, og en kan få frem mange konkrete forbedringsforslag fra sluttbrukerne. Metoden krever også få testpersoner. Det negative ved en slik metode er at det føles unaturlig for en bruker å beskrive hva hun/han tenker og gjør. Og det er ofte vanskelig for en superbruker å sette ord på alle de tingene hun/han utfører.

Metoden tenke høyt protokoll passer fint for iterativ<sup>7</sup> design og formativ evaluering.

Som et ytterpunkt i metodevalg, kan en sette opp innsamling av tilbakemelding fra brukerne. Det vil være en metode som blir tatt i bruk etter at produktet er ferdigutviklet, og mange brukere har tatt det i bruk. Ved å samle sammen alle tilbakemeldingene og analysere dem, vil det komme frem klare forbedringsmuligheter for systemet. Minuset ved en slik metode er at det kreves en organisasjon som kan ta seg av svar til brukerne.

<sup>4</sup> Usability testing: fra nå omtalt som brukertesting

<sup>5</sup> Formativ evaluering: Endringer skjer basert på resultater fra en test, ny test

<sup>6</sup> Summativ evaluering: Testen blir gjennomført når systemet er ferdig, vil gi en sluttstatus

<sup>7</sup> Iterative vil si gjentakende

En metode som befinner seg ved det andre ytterpunktet i forhold til tilbakemeldinger på bruk av et ferdigutviklet system, er Heuristisk evaluering, eller det vi på norsk kan kalle: vurdering etter retningslinjer. Metoden passer for en iterativ design der en kan være med på utviklingen helt fra tidlige "paper mockups" til et ferdig utviklet system klar til bruk. Positive trekk med denne metoden er at en finne konkrete individuelle brukerproblem, og en får en klar begrunnelse på hvorfor dette er et brukerproblem. Et annet positivt trekk er også at dette er en kostnadseffektiv testmetode. Det som er negativt med metoden er at den ikke involverer sluttbrukere. Det er profesjonelle testpersoner som gjennomfører testen, og da går en gjerne glipp av overraskende feil eller uventede behov som en sluttbruker ville ha.

Testmetodikken er omfattende, og vi kommer ikke til å gå noe særlig i dybden på hver enkelt i denne rapporten. Om en likevel ønsker å sette seg mer inn i dette fagområdet, er det flere ulike webadresser en kan starte ut i fra8.

Metoden som er brukt i testingen av CourseKeeper™ er Heuristisk Evaluering. Heuristisk evaluering (Nielsen, 1993, s. 155) er en systematisk metode for vurdering av brukergrensesnitt på bakgrunn av de heuristiske reglene.

Målet er å avdekke åpenbare brukerproblemer. Tekniske feil skal ikke vektlegges i denne testmetoden. Metoden er iterativ, dvs at selve testingen av systemet bør gjennomføres flere ganger. Vurderingen skal brukes i den iterative prosessen og skal starte tidlig i prosessen. Metoden forutsetter at en har et utvalg av kompetente inspektører som kan foreta evalueringen. Evalueringen blir foretatt på et tidlig stadium, gjerne på prototyper, scenarier eller enda til på designdokumenter som "paper mockup".

Heuristisk evaluering gjennomføres i fire faser:

- 1. Treningssesjonen
- 2. Evalueringen
- 3. Gjennomgang/oppsummering
- 4. Rangering

 $\overline{a}$ 

I treningssesjonen ser en på metoden, fagfeltet og prototypen. Selve evalueringen vil vare 1-2 timer. En går igjennom designet to ganger og lister opp feil og viser til hvilke regler som brytes. Etter evalueringen følger en 1 timers oppsummering med idéskisser til oppretting. I tillegg til listen med feil som foreligger, kan heuristisk evaluering også brukes til å vurdere de enkelte problemer vi støter på. Denne rangeringen er viktig for å bruke ressursene på de mest nødvendige problemer. En slik feilrangering settes opp som en kombinasjon av hvor ofte problemene forekommer, og betydningen av hvorvidt det blir lett for brukeren å komme forbi dette problemet eller ikke.

<sup>8</sup> Generelt søkerord på Internett kan være "Usability testing".

http://www.useit.com/, Jakob Nielsen sin "hjemmeside"

http://www.uwec.edu/jerzdg/orr/handouts/TW/proj/usability.htm,

http://www.nngroup.com/, Donald Norman sin "Hjemmeside"

Rangeringen kan gjøres ut fra en 5 punkts skala:

- 0. Jeg er ikke enig i at dette er et brukerproblem
- 1. Kosmetisk problem, som kan rettes opp dersom en har ekstra tid til overs
- 2. Mindre brukerproblem, skal gis lav prioritet
- 3. Hovedproblem, viktig å rette opp
- 4. Helt nødvendig å rette opp, før det går til utprøving med brukerne

Feiltypene9 som ligger til grunn for vurderingen er ti hovedtyper som Nielsen bruker i sin beskrivelse av metoden Heuristisk evaluering. Han har avgrenset seg til ti hovedregler. Ut fra de ti hovedreglene skal en kunne vurdere et system. Hver enkel regel vil så vurderes basert på 5 punkts skalaen som vist ovenfor. De ti reglene er  $10$ :

- 1. Synliggjøring av systemet sin status
- 2. Sammenheng mellom system og den virkelige verden
- 3. Bruker kontroll og frihet
- 4. Standard og konsistens
- 5. Forebygging av feil
- 6. Gjenkjenning er bedre enn å huske
- 7. Fleksibilitet og effektiv bruk
- 8. Estetisk og minimalistisk design
- 9. Hjelp brukeren til å gjenkjenne, tolka og reparere feil
- 10. Hjelp og dokumentasjon

Det vil i resultatkapitlet bli referert til *feiltype* og hvilken *rangering* den valgte feiltypen har. Analysene av denne testen benytter seg av Nielsen sine feiltyper og rangeringer.

For å lese mer om heuristisk evaluering kan det være en god start å gå til webadressen http://www.useit.com/papers/heuristic/

## **2.1 Gjennomføring**

Metoden er valgt pga. av at den gir en rask tilbakemelding til de som ønsker en slik test gjennomført, de personellressursene som kreves var tilgjengelige, teknisk testing blir gjennomført av internt personale, selve testmetoden er kostnadseffektiv. Det er også et poeng for Nettlær at en slik brukertest blir utført av eksterne personer som aldri før ha sett CourseKeeper™.

Testingen av CourseKeeper™ ble utført ved HSH. Testpersonene fikk en kort innføring i Nettlær og Boxer sine intensjoner med prosjektet og CourseKeeper™. Så fikk de

<sup>9</sup> Se også Vedlegg 2 Feiltyper

<sup>10</sup> Her fritt oversatt fra engelsk til norsk

utlevert et arbeidsskjema11 der det stod oppført en rekke oppgaver en ønsket testpersonene skulle gjennomføre.

Etter testingen ble det en kort oppsummering av resultater og gjennomgang av hvordan deltakerne synes det hadde gått, det ble også snakket litt rundt ulike synspunkt de hadde fått på CourseKeeper™. En del konkrete brukerproblem som testpersonen opplevde ble diskutert i plenum.

<sup>11</sup> Se Vedlegg 1

# **3 Resultater**

I dette kapitlet vil det kun trekkes frem enkelte eksempel på noen av de omtalte feiltypene. Det vil i vedlegg være en liste med alle de innrapporterte feilene.

Hvert underkapittel begynner med en oversikt over hvilke feiltyper og rangering som er tatt i betraktning for omtalte problem. Dette kan være med på å skape et bilde på hvor vanskelig testpersonene mente gjeldene problem var.

## **3.1 Teknisk**

 $\overline{a}$ 

Som allerede nevnt skal ikke testen gå inn på hvorfor det oppstår tekniske feil. Det er ikke engang nødvendig at testpersonene skal sitte inne med den type kunnskap. Likevel bør en notere når i kurset/systemet det eventuelt skjer en slik feil. Dersom en opplever krasj eller feil i programvaren er det alltid viktig å notere ned hvilket operativsystem og annen medvirkende programvare som er installert på testmaskinene. Programvare på testmaskinene ved HSH var:

MS NT: 4.00.1381, Service Pack 6. 128 RAM.

MS Internet Explorer 5.0 00.2314.1003 Chifferkodestyrke: 56 biters

Generelt på det tekniske kan en si at testerene opplevde en del krasj når en startet kurset "Internet 5.0". Dvs "bøyen"12 og ie5 sluttet å fungere. Prosessene måtte stenges av (ctrl Alt Del), og ved nye forsøk fikk vi samme feil. På enkelte maskiner fungerte det etterhvert, på andre maskiner måtte vi skifte selve kurset for å få prøvd ut hele testprogrammet.

De tekniske feilene med kommentarer er listet opp under vedlegg, og er ikke listet opp her. De feilene som ble notert av testpersonene er tatt videre til utviklerne i Boxer Technology.

Grafisk fremstilt spreidde de innkomne kommentarene på tekniske feil seg som vist på grafen nedenfor.

<sup>12</sup> Bøyen var et ord som testpersonene ga et element i CourseKeeper™. Rett navn skal være Navigator.

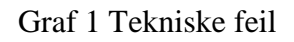

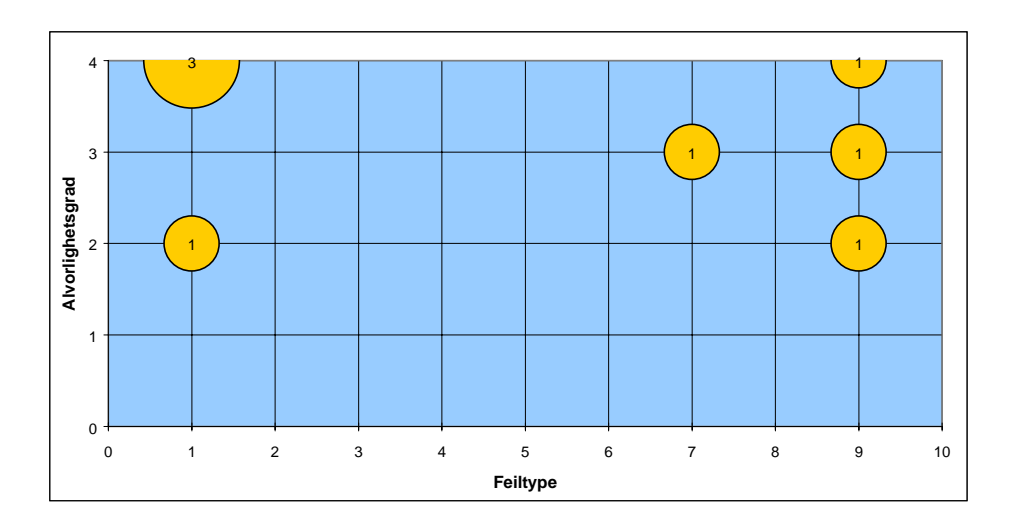

Det grafen viser er:

X aksen viser "Feiltyper" og de går i kategori fra 1 til 10.

Y aksen viser alvorlighetsgraden13 av feilene som er funnet. Skalaen går fra 0 til 4. Sirklene indikerer hvilken feiltype som har fått en kommentar, og hvor alvorlig feilen blir vurdert til å være. Størrelsen på sirkelen viser hvor mange som har kommentert på gjeldene feiltype og funnet frem til samme alvorlighetsgrad. Antall kommentarer er angitt i sirkelen. Om det er flere sirkler på samme feiltype, er det fordi de ikke er vurdert til samme alvorlighetsgrad. Dersom en kategori ikke inneholder noen sirkel, foreligger det ikke kommentarer til den feiltypen.

## **3.2 Nøkkelskjerm**

Definisjonen på en nøkkelskjerm er at det er et dominerende skjermbilde som dekker alle de behov en måtte trenge i programmet som kjører. Dvs. en skal i minst mulig grad bevege seg ut av nøkkelskjermen. På den måten har en et skjermbilde som en vet en må forholde seg til, og brukeren får følelse av å ha god oversikt av systemet. Brukeren vet hele tiden hvor hun/han er. Nedenfor er oppstartsbildet til CourseKeeper™. En kan likevel ikke si at dette er nøkkelskjerm en til CourseKeeper™. Det kommer først etter at en har logget seg på systemet.

<sup>13</sup> Se Vedlegg 3.

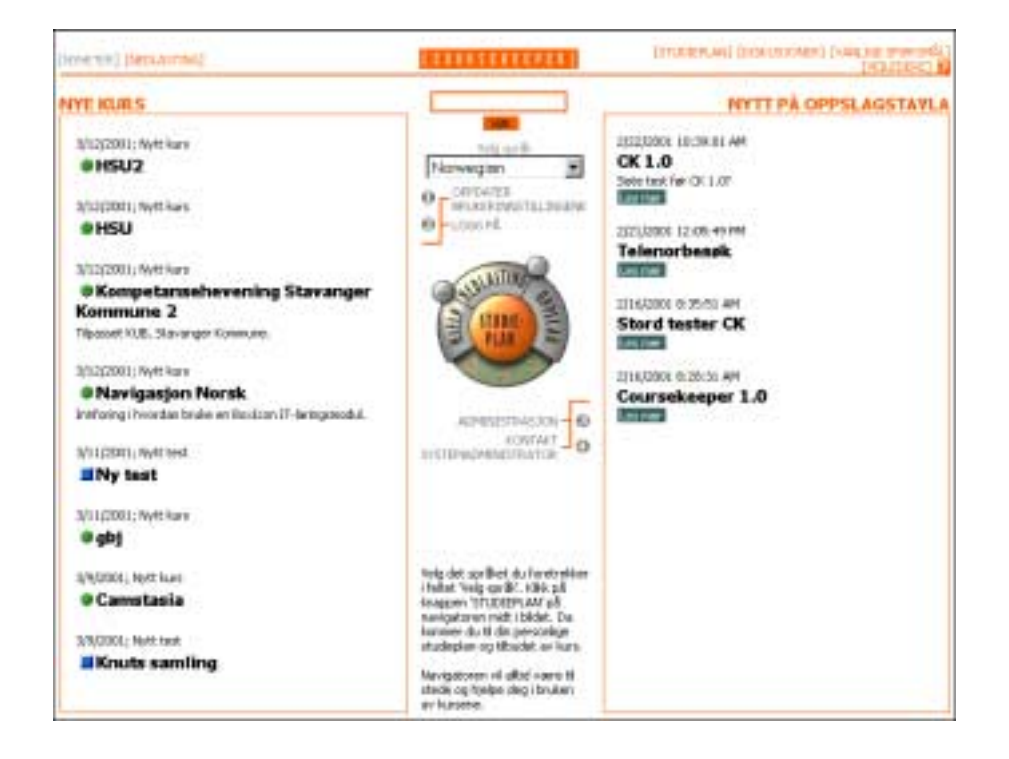

Figur 1 Oppstartsbildet til CourseKeeper™

Nøkkelskjermen til CourseKeeper™ er svært lik oppstartsbildet, men i nøkkelskjermen vil en til venstre i skjermbildet få opp en liste over tilgjengelige kurs (som vist nedenfor).

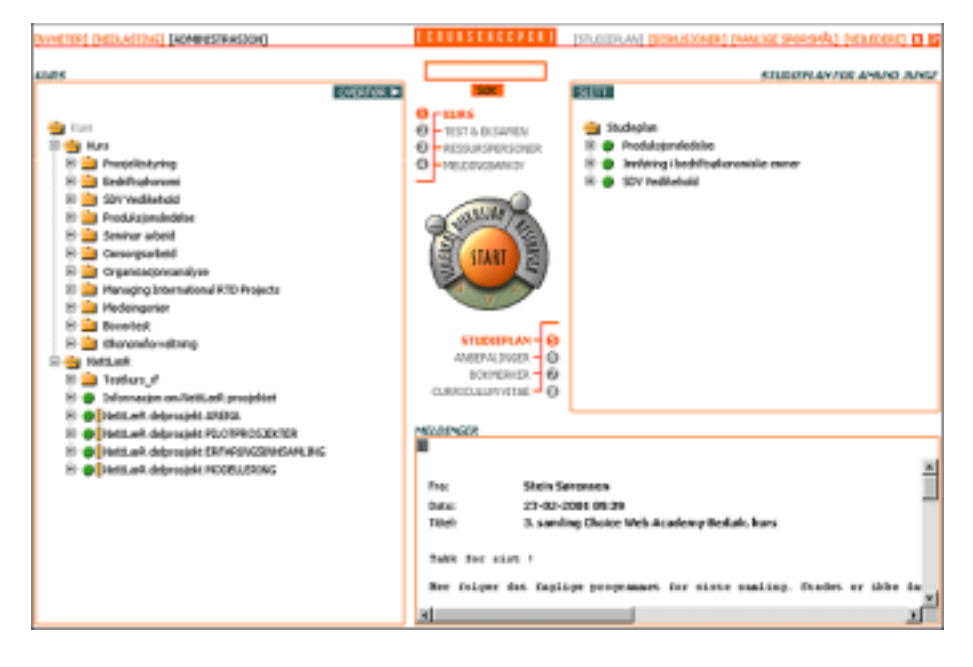

Figur 2 Nøkkelskjermen til CourseKeeper™

Grafen nedenfor viser visuelt sammensetningen av de ulike feiltypene og alvorlighetsgraden testpersonene fant angående Nøkkelskjermen<sup>14</sup>.

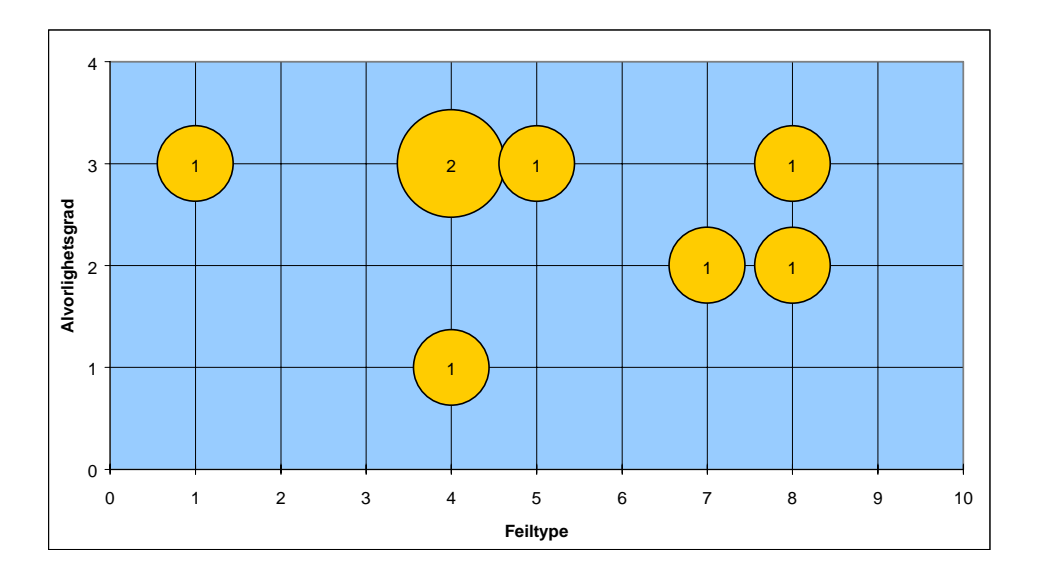

Graf 2 Nøkkelskjerm

#### **Feiltype 1:**

 $\overline{a}$ 

Kommentaren nedenfor er hentet direkte fra en av testpersonene. I cellen helt til venstre indikerer testpersonen at denne feiltypen griper inn i feiltypene 1, 4 og 5. Neste celle indikerer hvor alvorlig testpersonen vurderer feilen til å være. Den siste cellen viser selve kommentaren på feilen som er funnet.

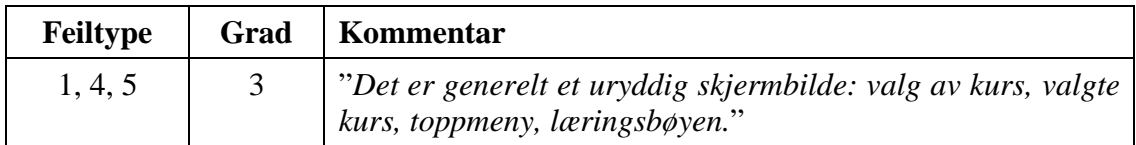

Feiltype 1 kommer som en kommentar til et uryddig skjermbilde. Feiltypen kommenterer i hvilken grad statusen til systemet er synlig. Nøkkelskjermbildet gir ikke

<sup>14</sup> Graf-forklaring: X aksen viser "Feiltyper" og de går i kategori fra 1 til 10. Y aksen viser alvorlighetsgraden av feilene som er funnet. Skalaen går fra 0 til 4. Sirklene indikerer hvilken feiltype som har fått en kommentar, og hvor alvorlig feilen blir vurdert til å være. Størrelsen på sirkelen viser hvor mange som har kommentert på gjeldene feiltype og funnet frem til samme alvorlighetsgrad. Antall kommentarer er angitt i sirkelen. Om det er flere sirkler på samme feiltype, er det fordi de ikke er vurdert til samme alvorlighetsgrad. Dersom en kategori ikke inneholder noen sirkel, foreligger det ikke kommentarer til den feiltypen.

noen direkte tilbakemelding i så måte. En bruker vet ikke hva hun/han skal ta seg til i det øyeblikket nøkkelskjermen er lastet ferdig. Dette gjelder vel å merke kun for førstegangsbrukeren.

Likevel er dette et viktig signal i forhold til de som møter systemet første gang. Dersom brukerne får inntrykk av et uryddig og lite selvforklarende utseende, vil de ikke benytte seg av systemet. Det vil oppfattes som vanskelig og uforståelig i bruk.

*Testpersonen som har notert denne feiltypen har i kombinasjon med andre vektet feilen til 3. Dvs at dette er et potensielt stort brukerproblem, og må få høy prioritet for utbedring ved en ny versjonering av systemet.*

### **Feiltype 4:**

Denne feilen omtaler konsistens og standarder. Hvordan systemet legger opp til bruk av gjeldende standarder (kan f.eks. være plattformavhengig) eller ikke. CK er et webbasert system. Dette åpner for relativt fri bruk av et navigeringsgrensesnitt, da alle websystem/sider i prinsippet kan lage sine egne menyer m.m. Likevel er det reagert på dette i denne testen. Skal CK ha sine egen standarder må systemet gjennomføre det helt ut. Slik det er per i dag, blander CK ulike plattform og applikasjonsstandarder. Det er svært uheldig. Det er ikke sagt at MS Windows sine løsninger er de beste på markedet, men de er etterhvert blitt så innarbeidet hos brukeren, at det må vurderes nøye dersom en velger å bryte med disse standardene. Dette gjelder og dersom en benytter seg av ikoner som en kan finne igjen i MS Windows sitt grensesnitt, men tilegner ikonet et annet innhold/annen funksjon. Det må også unngås. Av seks testpersoner, har halvparten påpekt blanding av standarder og konsistens

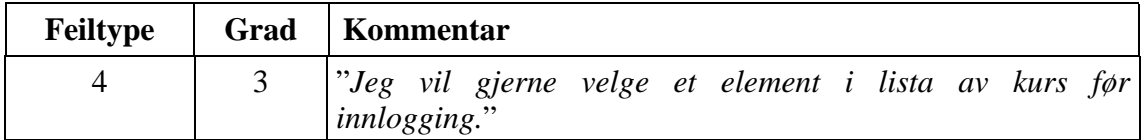

Andre eksempel som gjelder Feiltype 4 er selve kurslisten til venstre i bildet. Den legger opp til at en skal kunne velge et av de opplistede elementene, uten at det lar seg gjøre. Slike lister er forventet valgbare. Tilbakemeldingen på dette er at den listen tar oppmerksomheten og blir rangert som en feil fra 1 til 3.

*Feiltypen totalt er i kombinasjon med andre vektet til 3. Dvs at dette er et potensielt stort brukerproblem, og må få høy prioritet for utbedring ved en ny versjonering av systemet.*

#### **Feiltype 5:**

Dette punktet går på forebygging av feil eller feilbruk. Det blir påpekt at designen av oppstartsbildet eller nøkkelskjermen til CK, ikke legger opp til "plug & play" start for en førstegangsbruker. Nøkkelskjermen kan utvikles til tydeligere ivareta og fjerne eventuelle konfliktelement en bruker i dag støter på.

*Feiltypen er i kombinasjon med andre vektet til 3. Dvs at dette er et potensielt stort brukerproblem, og må få høy prioritet for utbedring ved en ny versjonering av systemet.*

### **Feiltype 7:**

Dette går på unødvendig ventetid i systemet eller omveier en må gå før en kan starte med de oppgavene en ønsker å utføre. Igjen blir det da pekt på at siden brukeren ser kurset i en liste på førstesiden, ønsker brukeren å klikke på det kurset og komme i gang. Det lar seg ikke gjøre. Hvorfor er det da listet opp? Dette gir ikke noe mening for brukeren.

*Feiltypen er i kombinasjon med andre vektet til 2. Dvs at dette er et potensielt brukerproblem, og kan vurderes utbedret ved en ny versjonering av systemet.*

#### **Feiltype 8:**

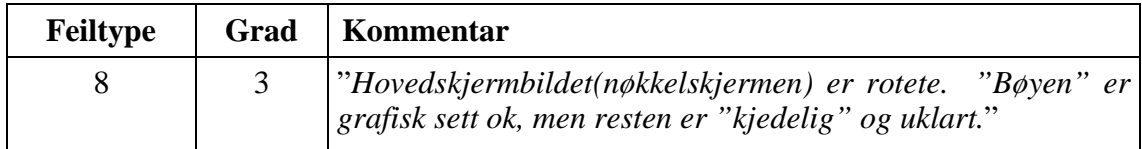

Dette går på selve utseende av nøkkelskjermen. Feiltype 8 dekker "Estetisk og minimalistisk design". En kan si at en god designregel i oppbygging av et skjermbildet i et system som det CK er tenkt å være vil være "Less is more". Kommentarene til feiltype 8 går på at nøkkelskjermen er litt "rotete" og den oppfattes som om den inneholder "støy".

*Feiltypen er vektet til to og tre. Dvs at dette er et potensielt brukerproblem, og kan vurderes utbedret ved en ny versjonering av systemet, eller bør få høy prioritering og endres ved neste versjonering.*

*I dette tilfellet er det slik at dette kanskje ikke skaper et brukerproblem, men mer et markedsmessig og salgsmessig problem. Dersom en potensiell kjøper oppfatter systemet som kjedelig og uklart, bør noe gjøres med nøkkelskjermen.*

#### **Oppsummering**

Total sett bør det gjøres noe med CK sin nøkkelskjerm. Nøkkelskjermen gir ikke brukeren intuitivt, slik det er i dag, de opplagte valgene som leder hun/han til gjennomføring av et kurs eller de oppgavene brukeren har planlagt å utføre.

## **3.3 Kursliste**

 $\overline{a}$ 

Kurslisten er en sentral del av CourseKeeper™. Ideen som ligger bak kurslisten og mulighetene den kan gi er per i dag unikt i markedet. CK er bygd etter standarden SCORM15, og den legger bla. opp til at kunden skal kunne "handle" enkle selvstendige kursmoduler og sette de sammen til sine egne personlige kurs. For å lese mer om denne

<sup>15</sup> Sharable Content Object Reference Model.

standarden finner kan en besøke SCORM sin hjemmeside. Adressen er: http://www.adlnet.org/index.cfm.

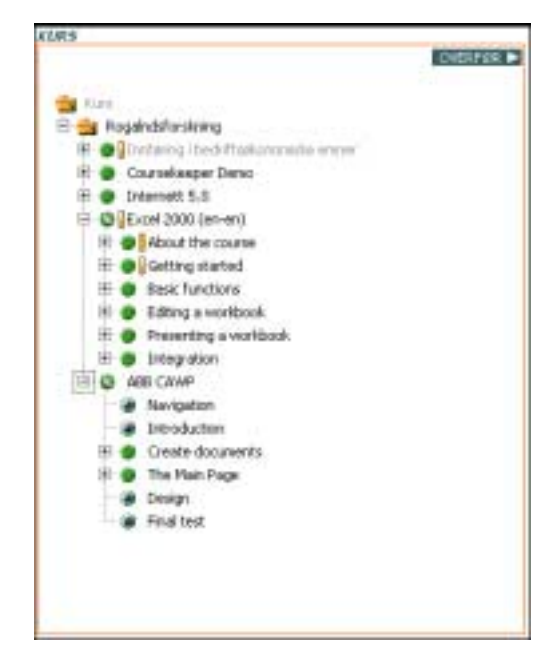

Figur 3 Kursliste

Her er det kurslisten som blir omtalt<sup>16</sup>. Den kunne like gjerne vært plassert i kategorien Grensesnitt eller Nøkkelskjerm, men kurslisten har fått en så sentral plass i CK plasseringsmessig og i prosentandel av skjermen at den har fått sin egen kategori.

Grafen nedenfor viser visuelt sammensetningen av de ulike feiltypene og alvorlighetsgraden testpersonene fant angående kurslisten<sup>17</sup>.

<sup>16</sup> Graf-forklaring side 12

#### Graf 3 Kursliste

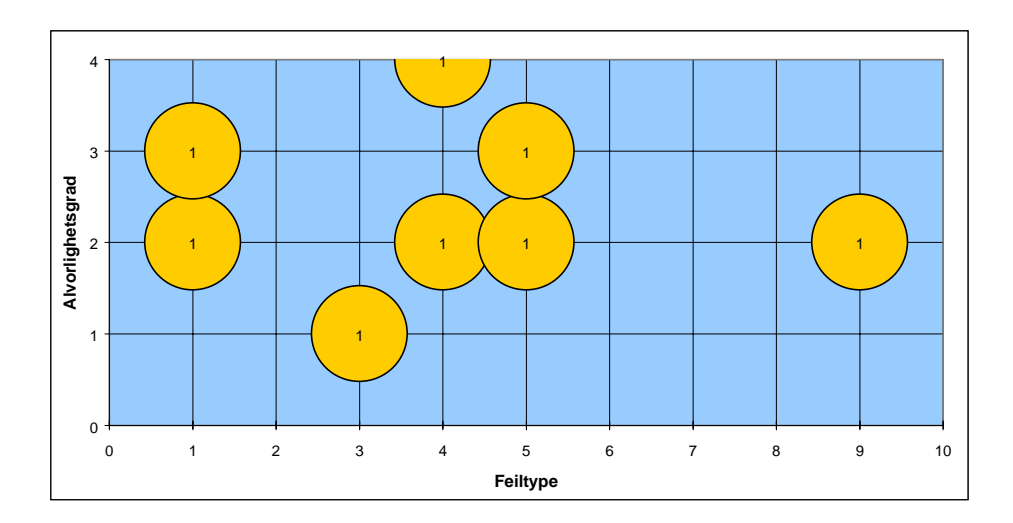

#### **Feiltype 1:**

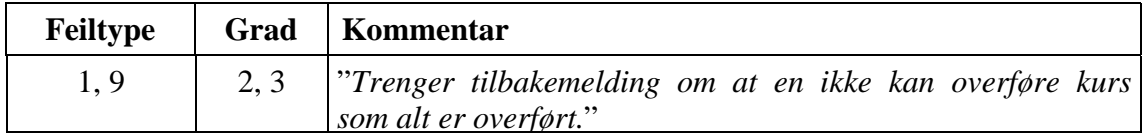

Dette går på tilbakemelding til bruker, hva er det som skjer? Det er ingen tilbakemelding til brukeren når hun/han forsøker på å utføre en handling, som enten er feil eller allerede er utført. Grensesnittet må si tydeligere i fra dersom prosesser allerede er gjennomført.

*Feilen som gjelder her, er at systemet aksepterer at brukeren prøver på en oppgave som allerede er utført. Feilen blir av testerene rangert til 2 og 3. Det anbefales dermed at feilen bør endres ved en versjonering18 av systemet.*

**Feiltype 4:**

 $\overline{a}$ 

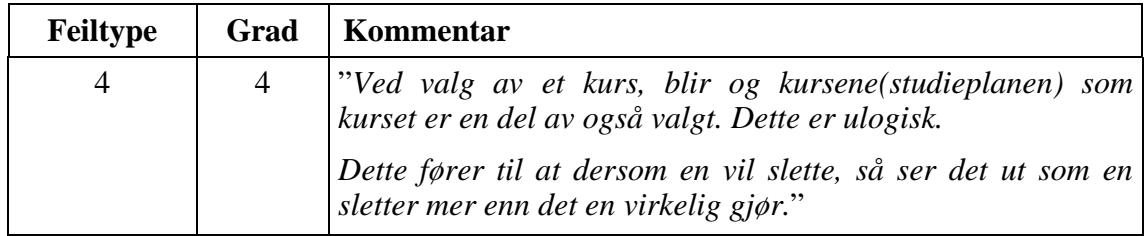

Her følger en ikke standarder ved valg av et element i en liste. Samtidig som valget blir gjort, velger en også mappen på et overordnet nivå. Det bryter med hvordan en er vant med at slike lister fungerer. De gir også feil inntrykk av hva som skjer når du eventuelt

<sup>18</sup> Dvs. ved en videreutvikling av CourseKeeper™

sletter et element. Slik listen her fungerer, gir den feil tilbakemelding til brukeren. En funksjonalitet som må rettes på.

*Feiltypen blir rangert til 4. Dvs at den må prioriteres svært høyt ved en ny utgave av systemet. Samme element får også rangering 2, men dette går mer på forventet respons ved klikk og dobbeltklikk. En 2'er rangering er ikke så avgjørende.*

#### **Feiltype 5:**

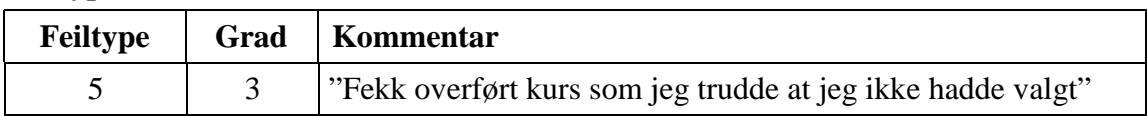

Her er det kurslisten som ikke fungerer etter brukeren sine forventninger. Det at disse forventningene ikke fullføres, fører til at brukeren tror det er noe galt eller at systemet har en feil. Ved å unngå en slik sammenblanding av forventet funksjonalitet og reell funksjonalitet vil en forhindre slik frustrasjon hos brukeren.

*Rangeringen av denne type feil går fra 2 til 3, og bør rettes ved en ny utgave av CK.*

### **Feiltype 9:**

I samme gate som feiltype 1 kommer feiltype 9. Det går på at siden brukeren tross alt forsøker på å gjøre noe som hun/han allerede har gjort, bør systemet komme opp med en melding om det.

*Rangeringen er 2 på denne mangelen. Det kan vurderes om det bør rettes opp, men om en har ressursene og tid til det, ville det vært gunstig.*

### **Oppsummering**

Kurslisten som helhet må gjøres noe med. Det er viktig, fordi den gir ulike signal til brukerene i forhold til hva de er vant med. Det kan også være at kurslisten har fått en for viktig plass i skjermbildet. Kanskje det er annen funksjonalitet som bør opprioriteres. Om kurslisten skal beholdes, må selve listen oppføre seg slik en forventer filbehandlingsvindu oppfører seg i Windows. Dvs. klikk og dra må gjennomføres helt ut, og knapper som Overfør og Slett<sup>19</sup> må fjernes.

## **3.4 Navigator**

 $\overline{a}$ 

En egen kategori i denne analysen er Navigator. Den er såpass sentral i CK, at den krever ekstra oppmerksomhet. Det ligger allerede i Boxer sine planer at Navigator skal endres/videreutvikles. Dette er opplysninger som testpersonene ikke har fått.

<sup>19</sup> Slett knappen er motfunksjonen til Overfør.

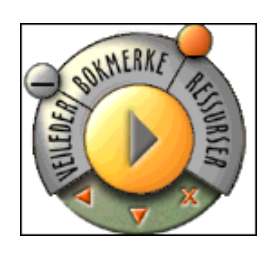

Figur 4 Navigator

Grafen nedenfor viser visuelt sammensetningen av de ulike feiltypene og alvorlighetsgraden testpersonene fant angående Navigator20.

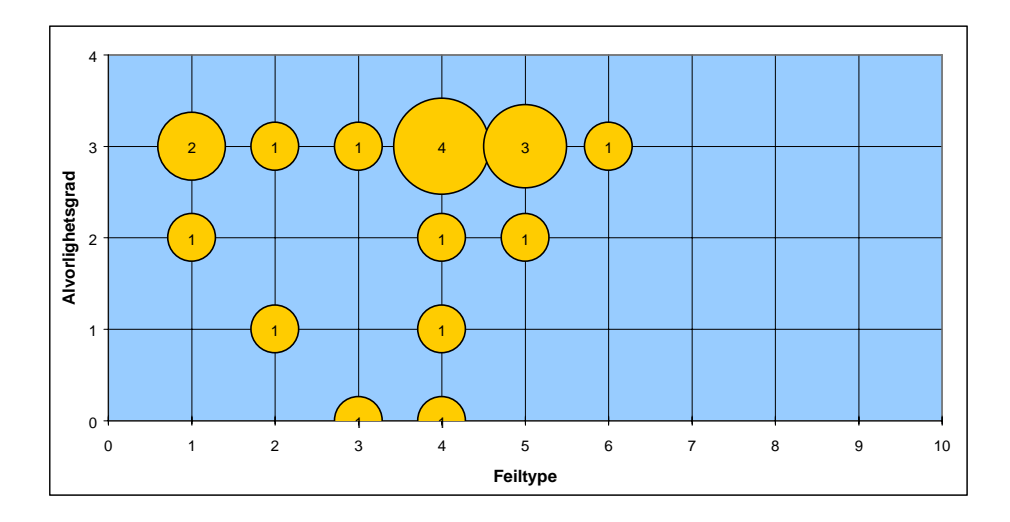

Graf 4 Navigator

#### **Feiltype 1, 4, 5, 6:**

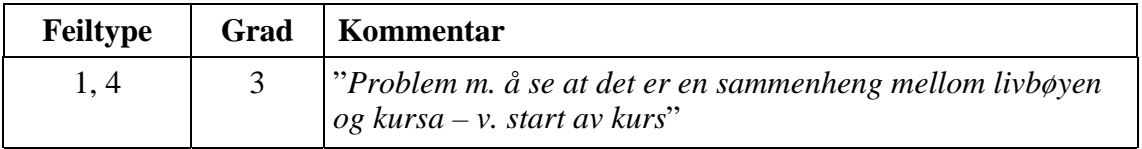

Disse feiltypene21 blir her omtalt i sammenheng med at menyen på selve Navigator må ha tekstforklaringer (på en eller annen måte). Det same problemet blir omtalt i sammenheng med feiltypene 4, 5 og 6. Det er lettere å gjøre feil eller det skaper frustrasjon siden brukeren ikke vet hva hun/han skal eller er i ferd med å gjøre. Det at det ikke kommer opp en forklaring bryter med Windowsplattformen og tildels Internet Explorer sine standarder.

<sup>20</sup> Graf-forklaring side 12

<sup>21</sup> Se fullstendig beskrivelse i vedlegg 1. Testdata

I samme gate inngår også bruken av pilene på Navigator. De er såpass små at de ikke umiddelbart gir signal om hva de kan/skal nyttes til.

At innholdet skifter på selve Navigator er uheldig. Det er et minimalt modus skifte, og vanskelig for en bruker å få med seg. Det gir i liten grad opplysning om i hvilket modus brukeren befinner seg. Det bryter også med standarder for windowsmenyer. Det blir også bemerket at sammenhengen mellom Navigator og kursene er for lite tydelig. Viktig å si her er at hovedmengden på feiltyper som omtaler Navigator ligger i feiltype 1, 4 og 5 (se vedlagt feiltypeforklaringsdokument).

*Rangeringen for disse problemene er 2 til 3. Det at det er overvekt av 3 gir et sterkt signal om at noe må gjøres med Navigator.*

**Feiltype 2:**

| <b>Feiltype</b> | Grad   Kommentar                                                                                   |
|-----------------|----------------------------------------------------------------------------------------------------|
|                 | "Gjekk en stund før en oppdaget funksjonen til Livbøyen (at<br>$\det i \det h$ ele tatt var det)." |

Brukeren forstod ikke metaforen til Navigator, dette kan også sees i sammenheng med at Navigator ikke nødvendigvis lett oppfattes som et selvstendig element på siden, men mer som et integrert bilde på websiden.

*Rangering ligger mellom 1 og 3. Det at metaforen ikke oppfattes er ok den får gr. 1. Lang verre er det at Navigator ikke oppfattes som det den er laget til, en meny for gjennomføring av kurset du velger. Gr. 3 og må fikses.*

#### **Feiltype 3:**

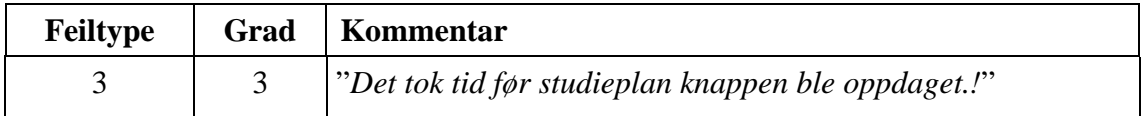

Brukerens kontroll og frihet i systemet. Her er det bla. Positiv tilbakemelding i form av at brukeren, når funksjonen til Navigator er forstått, føler at det gir en viss navigasjonsfrihet i systemet. Minuset her er at funksjonen på Navigator først må "oppdages". Følelse av kontroll og frihet er ikke tilstede så lenge brukeren ikke har oppdaget Navigator

*Rangering 3. Må fikses.*

#### **Oppsummering**

Konklusjonen for kategorien Navigator er at det må gjøres store endringer ved selve navigatoren. Den fungerer slik den er tiltenkt etter at brukeren er gjort oppmerksom på den, samt at den også trenger en viss tilvenning. Navigator må lages på en slik måte at brukerne med en gang forstår at det elementet på skjermen er noe mer enn bare et grafisk element. At den faktisk dekker hele navigeringsbehovet en måtte ha i CourseKeeper™. Dte er i utgangspunktet små grep som må til, f.eks. en liten bevegelse som trekker til seg oppmerksomheten m.m. Viktig da at det kun er en engangsforeteelse, at ikke Navigator blir stående å blinke. Etterhvert så bør navigator gjøres uavhengig av språk. Dette er viktig da CK skal kunne selges til ulike land og kulturer. Dersom Navigator kun har tekstelement vil terminologien som blir benyttet være med på å styre hva CK kan brukes til og hvor.

## **3.5 Brukergrensesnitt**

 $\overline{a}$ 

Brukergrensesnittet er CourseKeeper™ sitt "ansikt" utad. Systemet kan ha svært mange gode funksjoner og en fantastisk teknisk oppbygging, men likevel falle helt igjennom hos brukerne. Hvorfor? Dersom brukergrensesnittet ikke fungerer ovenfor brukerne, vil ikke CourseKeeper™ ha noe å gjøre i LMS markedet. Dette inkluderer administrasjonsdelen, men den er ikke et tema i denne analysen.

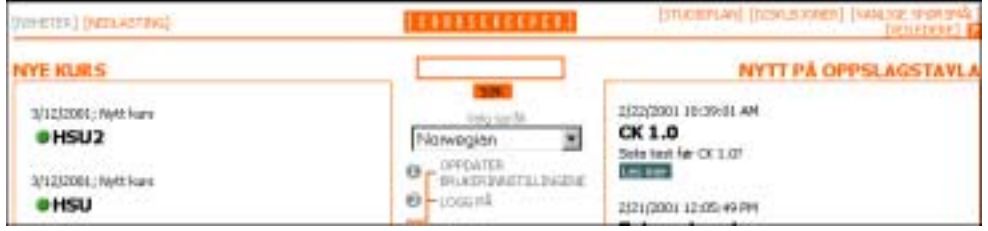

Figur 5 Toppmenyen til CourseKeeper™

Grafen nedenfor viser visuelt sammensetningen av de ulike feiltypene og alvorlighetsgraden testpersonene fant angående brukergrensesnittet<sup>22</sup>. I kategorien Brukergrensesnitt finner vi kommentarer som dekker alle de ulike feiltypene. Den totale listen ligger som vedlegg 4. Testdata.

Graf 5 Brukergrensesnitt

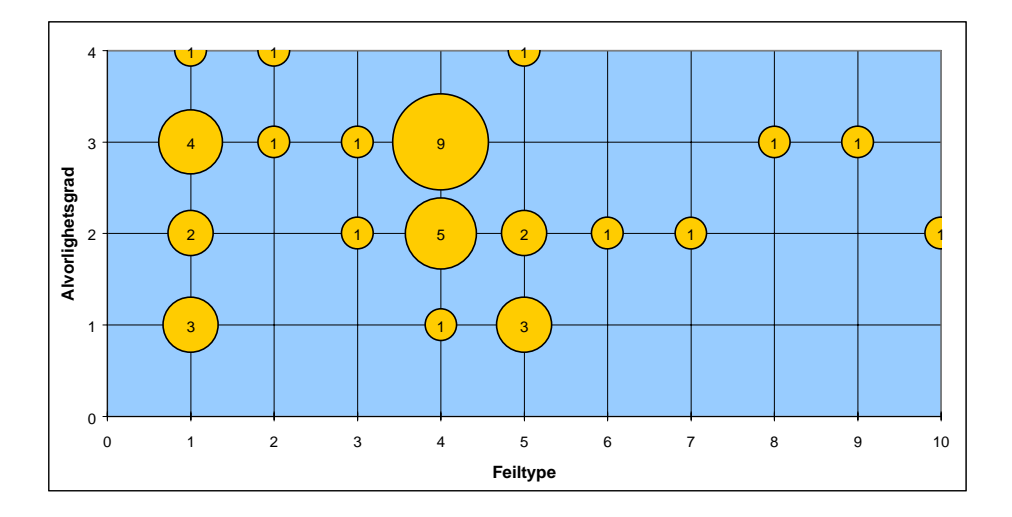

Generelt sett kan en si at alle feiltypene er representert i en eller annen sammenheng gjeldende brukergrensesnittet. Derfor vil analysen mer peke på konkrete element i brukergrensesnittet som blir omtalt, og hvilken feiltype de blir koblet mot.

#### **Etiketter**:

Mangel på eller inkonsekvent bruk av etiketter (labels) er noe som alle testerene mener noe om. De savner den ekstrahjelpen slike etiketter gir. Etikettene forventes også å være i grensesnittet, da det er en typisk standard fra Windows miljøet. Ekstra ille blir det når det per i dag ikke er gjennomført. Noen steder er det etiketter, andre steder er det ikke.

*Rangering på denne feilen ligger på 2. Dvs. at det bør rettes opp, men har ikke en høy prioritet.*

#### **Logge av:**

Det var mange testere som slet med å finne logge av kurs knappen. Det kan komme av plasseringen kombinert av valgt ikon. Ikonet indikerer, igjen utfra windowsstandarder, at vinduet da vil lukkes, ikke at en vil logges av. Det er bla. tilfeldigheter som gjør at enkelte testere finner ut hvor logge av funksjonen er. Feiltypene som beskriver denne feilen er 1, 3, 4, 5, og 8. Det går på manglende tilbakemelding, mangel på standard, forebygging av feil, men sist og ikke minst i hvor stor grad CK er av minimalistisk design. Det kan være at grensesnittet er så pass fylt med ulike element at det tilsynelatende enkle grensesnittet faktisk er overbelastet i forhold til en relativt fersk bruker. Et eksempel på dette er at en tester ikke umiddelbart fant "Hjelp" funksjonen.

*Rangeringen for "logg av" ligger mellom 1 og 3. Dvs at den vektes fra mindre viktig til relativt viktig. Det bør endres, da særlig pga. blanding av Windows konvensjoner og CK sine egne konvensjoner. CK kan gjerne ha en logg av funksjon, men da må ikke ikonet formet som en X benyttes. Det kan også være at plasseringen er uheldig.*

#### **Overfør og Slett knappen:**

Kommentaren går litt på at en ikke forstår terminologien som er valgt samt at plasseringen kolliderer litt med andre funksjoner. Feiltypene til dette er 1, 4 og 5.

*Rangeringen ligger på 1 til 3. Det bør gjøres noe med dette, da det er såpass viktig for selve byggingen av studieplanen.*

#### **Konvensjoner:**

Generelle brudd med Windowskonvensjonene slik som: Navigator i oppstartsvinduet gir ikke forventede Windows funksjoner. Noen ganger dobbeltklikk andre ganger enkelt klikk, hvorfor? Bruk av bokmerker gir en forventning om kobling mot Internet Eksplorer sine bokmerker-, den uteblir. Feiltypene som blir benyttet her er 2 og 4.

*Rangeringen på disse feiltypene er 3. Med andre ord det er noe som må og skal prioriteres høyt. Slike feil frustrerer brukeren, og systemet kan fort oppfattes som sært.*

#### **Bruk av lenker:**

Det er ulik bruk av hvordan lenkene i systemet oppfører seg. Det kan virke noe rart på en bruker. Dvs. forventet respons uteblir. Med mindre systemet tydelig gir uttrykk for

ulik oppførsel i forkant, eller det gir en gjennomtenkt og tydelig effekt ved å skille seg fra andre lenker, bør slik endret funksjonalitet unngås. Det er også slik at det noen steder er ikoner i lag med lenker eller det er ikonet som er selve lenken og teksten kun forklaring. Her må CK bli konsekvent. Feiltypene er 1, 3, 4, 5, og 7.

*Rangeringen er 1 til 3. Likevel er det helt klart at dette er noe som bør gå gjennom, og det bør forsøkes å få til en felles løsning.*

#### **Modusskifte:**

Det kan være litt uklart når det er Navigator en skal forholde seg til, og i hvilket modi en befinner seg. Dette er grunnleggende informasjon som bør gjøres lett tilgjengelig for brukeren, for det kan være med på å foregripe brukerfeil og frustrasjon. Dette går også litt på at selve Navigator endrer innhold, det er knapt merkbart for brukeren og skaper litt usikkerhet. Feiltypene som dekker dette er 3 og 4.

*Rangering3. Dette bør rettes på, og det kan være enkle grep som mer konkret bruk av farge i ulike modi m.m..*

#### **Generelt**:

Det er andre ting som også blir nevnt, f.eks. meldingsvinduet. Plasseringen av dette vinduet kan føre til at brukere går glipp av meldingene eller eventuell hjelpetekst. En annen sak som er nevnt er at en til tross for at en er pålogget kommer opp som anonym i innskrivingsfelt til en diskusjon. Feiltypene er 1 og 4.

*Rangering av meldingsvinduet er 3. Dette vinduet må flyttes eller det må gjøres noe med oppførselen når det eventuelt kommer inn en ny melding.*

#### **Oppsummering**

Som nevnt i innledningen til denne kategorien bør utformingen av grensesnittet vektlegges. CK har lykkes med at grensesnittet bryter med en rekke andre tilsvarende system på markedet. De har unngått den typiske venstre og toppmenyen. Det er noe som gjør CK lett gjenkjennelig. Det som likevel ikke er så bra, er valg av egne konvensjoner eller en sammenblanding av konvensjoner. Det må være klart og tydelig i grensesnittet hva som er en lenke, hva som er tekst, hvor en kan forvente å få opp meldinger. Hvor en skal gå får å utføre de ulike oppgavene osv. Grensesnittet må være funksjonelt og intuitivt. Her ligger det fremdeles noe arbeid igjen for CourseKeeper™. Særpreget med midtstilt meny må gjerne beholdes, men utnyttelsen av skjermbildet kan forbedres.

### **3.6 Meldinger**

#### **Innledning**

Kategorien meldinger er ikke særlig omfattende, men er tatt med for å vise et viktig tema angående systemdesign om det gjelder for websiteer eller rene klientbaserte applikasjoner. Brukerne må få tilbakemelding på hva som pågår i systemet eller hva de eventuelt gjør galt. Det viktigste her er selvsagt at meldingene som kommer gir meining.

Grafen nedenfor viser visuelt sammensetningen av de ulike feiltypene og alvorlighetsgraden testpersonene fant angående Meldinger23.

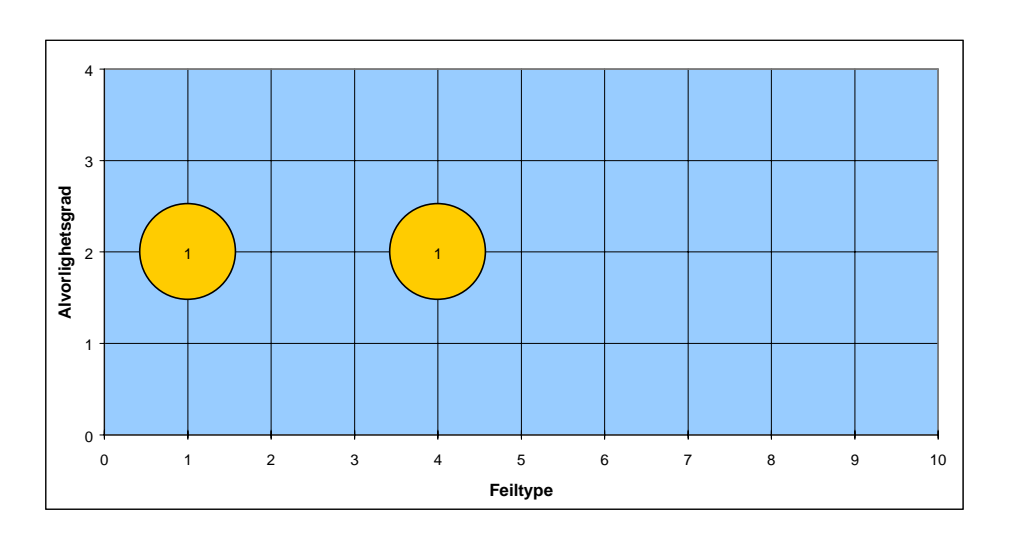

#### Graf 6 Meldinger

### **Feiltype 1:**

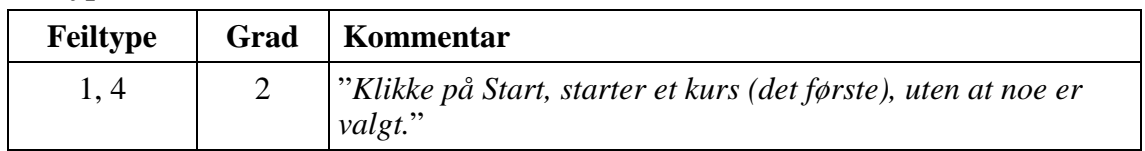

Tilbakemelding til brukeren om hva som skjer. Brukeren føler at slik tilbakemelding er nødvendig, da hun/han ikke forstår hva som skjer.

*Rangeringen er 2. Dvs at en ikke trenger prioritere dette fremfor annen og mer prekære feil/mangler.*

### **Feiltype 4:**

 $\overline{a}$ 

Dette går på at det bryter med standarden for den valgte plattformen. Dersom ingenting er valgt, og en klikker på Start, så skal ikke kurset starte opp, men gi tilbakemelding om at det ikke er valgt noe kurs.

*Rangeringen er 2. Dvs at en ikke trenger prioritere dette fremfor annen og mer prekære feil/mangler.*

#### **Oppsummering**

Det er et klassisk eksempel som kommer frem her. Ved et klikk på et element på skjermen hender det noe annet enn det brukeren forventet. Tilbakemeldinger om hva som pågår i systemet kan være med på å ta bort frustrasjon hos brukerne.

## **3.7 Kommentarer**

Det kom noen kommentarer til selve systemet som ikke passet i de andre kategoriene. De har fått en egen kategori Kommentarer.

Disse kommentarene gikk på svært så ulike Feiltyper. Grafen nedenfor viser visuelt sammensetningen av de ulike feiltypene og alvorlighetsgraden testpersonene fant angående kommentarer24.

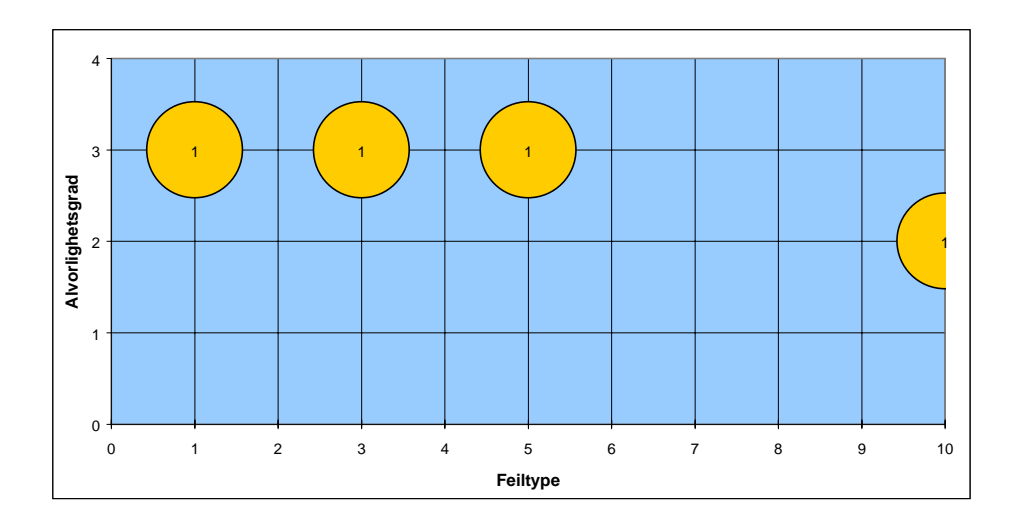

#### Graf 7 Kommentarer

#### **Feiltype 1 og 5:**

 $\overline{a}$ 

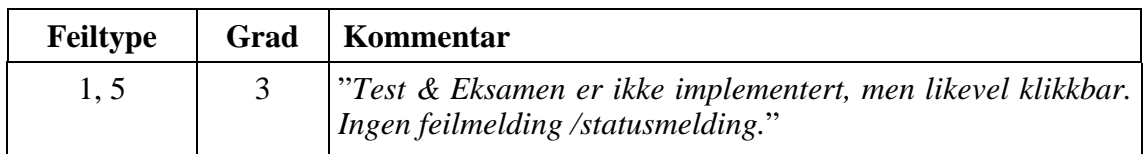

I denne sammenhengen nevnes feiltype 1 og 5. Test & eksamen. Dersom systemet blir satt i bruk før alle funksjoner er oppe og "går", må det ligge inne en tilbakemelding dersom de funksjonene blir valgt. En annen løsning er å gjør de funksjonene ikke synlige.

Om ikke et kurs er gjennomført, men en likevel velger Test & eksamen, må en gi en fornuftig forklaring til brukeren om hvorfor det enda ikke synes noen ting på siden.

*Rangeringen vektes til 3. Dvs at dette må ordnes før en ny versjon lanseres.*

#### **Feiltype 3:**

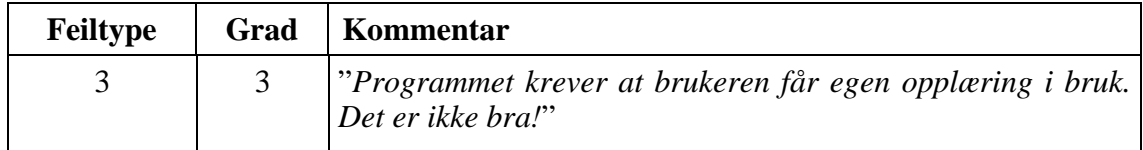

Dette er en kommentar til systemet. Brukeren mener at systemet slik det er per i dag krever et eget opplæringskurs. Det er et dårlig tegn. Målet må være at CK skal kunne fungere uten at slike kurs må gjennomføres. Det må derfor jobbes aktivt med å gjør CK mer intuitiv.

*Testpersonen rangerer sin egen kommentar til systemet som en 3. Dvs hun/han mener at dette er uholdbart og at CK må endres slik at opplæring på CK er unødvendig.*

#### **Feiltype 10:**

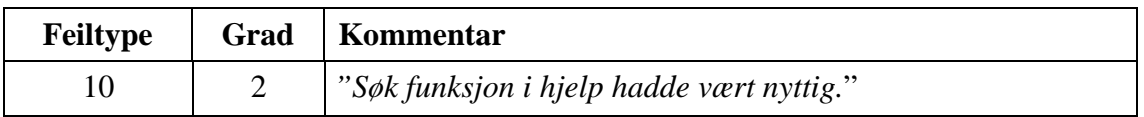

En kommentar på en funksjon som brukeren mener burde være i systemet. Dette er trolig en funksjon som kommer, men det er tydelig at brukeren savnet funksjonen.

*Rangeringen er likevel ikke høyere enn to.*

#### **Oppsummering**

At et system som CourseKeeper™ bør ha en søkefunksjon er helt innlysende. Det må være lett for en bruker på finne tilbake til et innlagt dokument, eller finne igjen en melding som hun/han gjerne skulle ha lest men ikke husker hvor ligger. Det er også klart at dersom det viser seg at CourseKeeper™ krever et kurs i CourseKeeper™ før en kan ta det i bruk, må noe gjøres med LMS'et.

# **4 Diskusjon/konklusjon**

Hva bør gjøres med CourseKeeper™? Resultatene viser at det på enkelte punkt ikke er samsvar med hvordan systemet fungerer, og hva brukerne forventer. Det er selvsagt uheldig, men hvor lenge vil en bruker ha en annen forventning? En førstegangsbruker er førstegangsbruker kun en gang. Produsenten av et slikt system må selv vurdere hvor mye de skal strekke seg for å gjøre et system intuitivt selv for en førstegangsbruker. Det er noe Boxer i dette tilfellet trolig setter opp mot pris, tid og effekt. Det går en grense for hvor mye utviklingstid de kan legge i et grensesnitt i forhold til hva de får igjen.

Grafen nedenfor viser en visuell sammensetning av alle de ulike feiltypene og alvorlighetsgraden testpersonene fant angående CourseKeeper™. I denne oppsummeringen skal vi ta for oss de tre mest kommenterte feiltypene. *Feiltype 1*, *4* og *5*.

#### Graf 8 Totalantall kommentarer

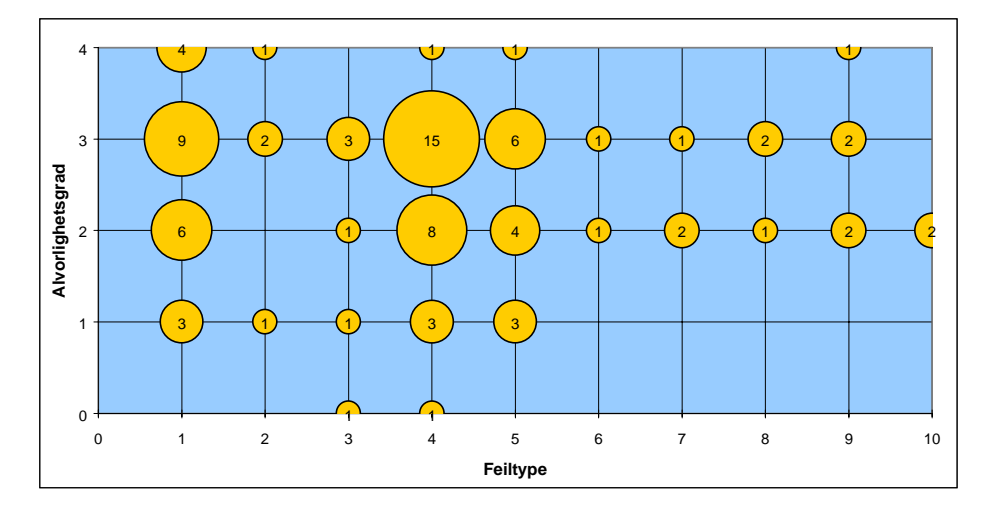

Grafen viser tydelig at hovedmengden av feil i forhold til evalueringskriterier ligger i forhold til informasjon til brukerne. Testpersonene har tydelig vektlagt at det er lite tilbakemelding fra systemet ved utføring av ulike handlinger. Det er det som på grafen ligger i *Feiltype 1*. Konkret så omhandler *Feiltype 1* hvor synlig systemstatusen er.

*Feiltype 4* omhandler hvorvidt systemet er konsekvent og følger standarder. Testpersonene finner en rekke brudd med standarden for Windowsplattformen. Dersom det er slik at CourseKeeper™ ønsker å lage sin egen standard for utføring av ulike funksjoner, er det fullt mulig, men da bør de nye løsningene være lett tilgjengelige for brukerne. Med lett tilgjengelig , menes det her at de nye måtene å utføre handlinger på er lettere å forstå enn de standardløsningene Windows benytter seg av. CourseKeeper™ må også da som system være konsekvent på bruken av de nye løsningene. Slik systemet var per denne testen, var det ikke tilfelle. Det fremgår også av grafen at testpersonene fant en rekke slike brudd innenfor *Feiltype 4*. Det bør også nevnes at et grensesnitt

basert på en webløsning er mer åpen for andre brukergrensesnittstandarder en de som er standardiserte innen de enkelte operativsystemene. *Feiltype 5* uttrykker om systemet forebygger feil. Da CourseKeeper™ ikke benytter seg av standarder en bruker kan forvente å kjenne til, har man ikke lagt opp til forebygging av feil. Det ser en også utfra grafen. Den feiltypen som har fått tredje mest feilkommentarer er *Feiltype 5*.

Om et slikt system kjøpes inn av en stor organisasjon eller bedrift, der kursing av personalet er med i totalpakken, er det ikke så store krav til et selvforklarende grensesnitt. Problemet er da forskjøvet til de som skal benytte systemet i en kurssammenheng. Det er viktig at kurstakere forstår de mulighetene CourseKeeper™ gir.

Om CourseKeeper™ blir benyttet som en fjenundervisningsplattform, kan en si at et selvforklarende grensesnitt er et krav. Om så ikke er tilfelle, vil eventuelle kursholdere stå overfor et potensielt supportproblem.

Boxer har gjort en del valg med tanke på grensesnittet til CourseKeeper™. Slik resultatene av testen ble, kan en si at en del av de valgene har vært mer eller mindre heldige. Boxer har hatt et mål med å lage et system som viser igjen ute i markedet, det skal fange oppmerksomhet. Slik utformingen av systemet er kan en si at de har lykkes med det. Det at skjermbildet er delt opp på annen måte en de aller fleste av konkurrentene gjør at det blir lagt merke til. Så kan en ta diskusjonen om hvorvidt det er gode prioriteringer det Boxer har gjort. Om markedsavdelingen deres får positiv tilbakemelding på CourseKeeper™ og folk legger merke til og husker systemet med positive fortegn, ja da er det for selskapet Boxer positivt.

Boxer har også valgt å bygge systemet på og rundt en mulig industristandard<sup>25</sup> som på mange måter bestemmer teknologivalg og innholdsoppbyggingen. Om SCORM blir en standard som mange flere i markedet følger, kan en si at Boxer trolig har gjort et godt valg.

Denne rapporten omhandler en test av brukergrensesnittet til CourseKeeper™. Rapporten drøfter CourseKeeper™ innenfor de rammer metodikken setter, og er derfor ingen komplett vurdering av alle aspekter ved CourseKeeper™ som LMS. Det kunne også vært nyttig å teste CourseKeeper™ med andre metoder for å avklare problemstillinger som forble uavklart ved bruk av heuristisk evaluering. En kryssing av flere metoder ville gitt et mye bredere grunnlag for en videreutvikling av CourseKeeper™.

Vi har ikke datagrunnlag for å si noe om hvordan en bruker med lav datakompetanse vil oppleve CourseKeeper™. Vi har heller ikke grunnlag for å vurdere hvordan CourseKeeper™ vil fungere for slike brukere under naturlige studieforhold, gjerne med en oppringt internettforbindelse med lav båndbredde. Resultatene vi nå har, er fra ekspertbrukere og deres antakelser om hva nye brukere vil slite med. Testen gir heller

<sup>25</sup> SCORM

ikke et godt svar på hvordan erfarne kursadministratorer oppfatter systemet. Tester med disse brukergruppene vil trolig gi et annet datagrunnlag. Slik tester vil i større grad basere seg på den reelle brukergruppen i forhold til den testen som nå er utført som er et laboratorieforsøk.

# **5 Referanser**

Nielsen, J. (1993). *Usability Engineering*. Academic Press, Boston, ISBN 0-12-518405- 0 (hardcover), 0-12-518406-9 (softcover).

Nielsen J. (1999). *Designing Web Usability: The Practice of Simplicity*. New Riders Publishing, Indianapolis, USA, ISBN1-56205-810-X.

# **6 Vedlegg**

- 1. Arbeidsskjema for gjennomføring av test
- 2. Feiltyper
- 3. Alvorlighetsgrad
- 4. Testdata

## **1. Arbeidsskjema for gjennomføring av test**

#### **Førespurnad om Heuristisk evaluering av CourseKeeper**

I samband med prosjektet NettLær, er det utviklet eit LMS system (Learning Management System) med namnet CourseKeeper™ (http://www.nettlaer.com/coursekeeper).

NettLær ynskier som et ledd i utviklingsprosessen å gjennomføra ein Heuristisk evaluering av systemet som en del av "usability" testinga av systemet.

Heuristisk evaluering er ein systematisk vurderings-metode av brukergrensesnittet. Målet er å finna klare brukarproblem. Vurderinga skal nyttast i den vidare design prosessen av CourseKeeper™.

Meir bakgrunnsstoff om "Heuristic Evaluation" sjå Jacob Nielsen (http://www.useit.com/papers/heuristic/)

Det eg vil du skal gjera er å finna brukarproblem ved systemet CourseKeeper™ ved hjelp av Jacob Nielsens "list of ten recommended heuristics for usable interface design" som er lista opp under (med Web relaterte kommentarer)

#### **Eg vil at du skal gå gjennom følgjande punkter (gjerne 2 ganger):**

- − *Finn studieplanen din.*
- − *Start dei kursa du får melding om. La kurset Internet 5.0 ligge øverst.*
- − *Når du er inne i ein kursmodul:*
	- − *lag eit "bokmerke" for denne læremodulen samt skriv inn evnt kommentarar.*
	- − *Still eit spørsmål til ein av veiledarane.*
	- − *Sjå på ein av ressursane til kurset.*
	- − *Gå direkte til læremodulen "Hente en side".*
	- − *Avslutte kurset.*
- − *Les bokmerket du har laga.*
- − *Skriv eit innlegg i debatten "Cousekeepertest". Gå etterpå attende studieplanen.*
- − *Logg av Coursekeeper.*
- − *Les ein av nyhenda.*
- − *…*
- − *Fri eksperimentering*

Fyll inn dei brukarproblema du finn ved bruk av systemet i skjemaet som er begynner på side 4 i dette dokumentet, og returnere det via e-post til meg. (lars.vavik@hsh.no)

Eg vil setja stor pris på om du tek deg tid til å gjennomføra denne evalueringa. Den vil vera til stor hjelp for oss i det vidare arbeidet.

På førehand takk!

Med Helsing

Nettlær

## **2. Feiltyper**

#### **Feiltype nr., refererer til J. Nielsens "Ten Usability Heuristics"**

#### 1. **Visibility of system status**

The system should always keep users informed about what is going on, through appropriate feedback within reasonable time.

#### 2. **Match between system and the real world**

The system should speak the users' language, with words, phrases and concepts familiar to the user, rather than system-oriented terms. Follow real-world conventions, making information appear in a natural and logical order.

#### 3. **User control and freedom**

Users often choose system functions by mistake and will need a clearly marked "emergency exit" to leave the unwanted state without having to go through an extended dialogue. Support undo and redo.

#### 4. **Consistency and standards**

Users should not have to wonder whether different words, situations, or actions mean the same thing. Follow platform conventions.

#### 5. **Error prevention**

Even better than good error messages is a careful design which prevents a problem from occurring in the first place.

#### 6. **Recognition rather than recall**

Make objects, actions, and options visible. The user should not have to remember information from one part of the dialogue to another. Instructions for use of the system should be visible or easily retrievable whenever appropriate.

#### 7. **Flexibility and efficiency of use**

Accelerators -- unseen by the novice user -- may often speed up the interaction for the expert user such that the system can cater to both inexperienced and experienced users. Allow users to tailor frequent actions.

#### 8. **Aesthetic and minimalist design**

Dialogues should not contain information which is irrelevant or rarely needed. Every extra unit of information in a dialogue competes with the relevant units of information and diminishes their relative visibility.

#### 9. **Help users recognize, diagnose, and recover from errors**

Error messages should be expressed in plain language (no codes), precisely indicate the problem, and constructively suggest a solution.

#### 10. **Help and documentation**

Even though it is better if the system can be used without documentation, it may be necessary to provide help and documentation. Any such information should be easy to search, focused on the user's task, list concrete steps to be carried out, and not be too large.

## **3. Alvorlighetsgrad**

**Grad:** Bruk de 4 følgende graderingene om hvor alvorlig brukerproblemet er:

- **0** = I don't agree that this is a usability problem at all
- **1** = Cosmetic problem only: need not be fixed unless extra time is available on project
- $2 =$  Minor usability problem: fixing this should be given low priority
- **3** = Major usability problem: important to fix, so should be given high priority
- **4** = Usability catastrophe: imperative to fix this before product can be released

## **4. Testdata**

#### **Forklaring til forkortelser i skjemaet.**

**Teknisk** = Omtaler feil som ikke omfatter denne testen. Feilene ble derfor kun notert ned, og ikke forsøkt gjenskapt.

**NS** = Nøkkelskjerm (dvs hovedskjermbildet som møter brukeren)

**KL** = Kursliste (Så mange punkt på denne at den i utgangspunktet krever en egen kategori)

**N** = Navigator (også omtalt som bøyen og læringsbøyen)

**Mel** = Tilbakemeldinger

**Gr** = Grensesnitt (dette er en kategori som griper inn i de fleste andre, og kan ikke sees på som helst sjølvstendig. Navigator er f.eks. en viktig del av grensesnittet, det samme gjelder for NS).

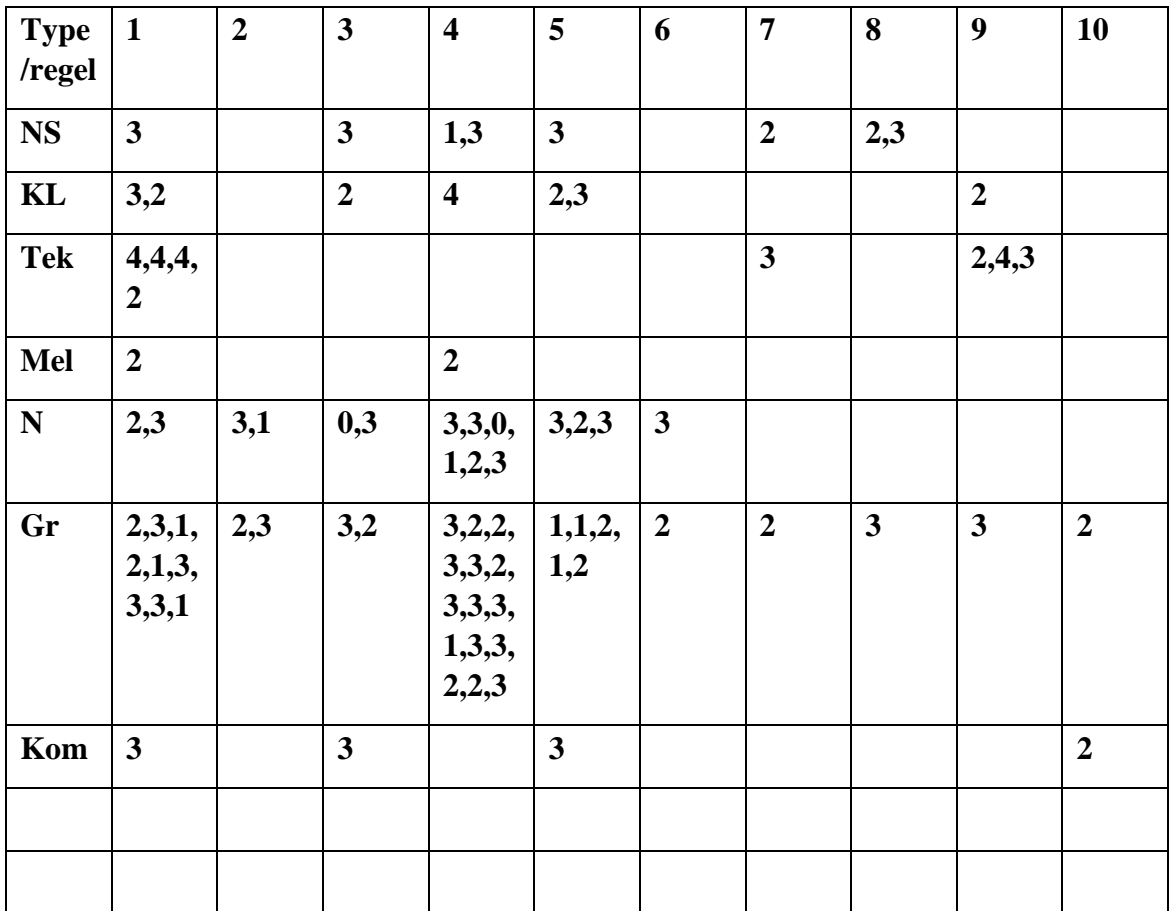

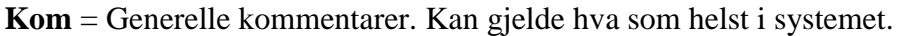

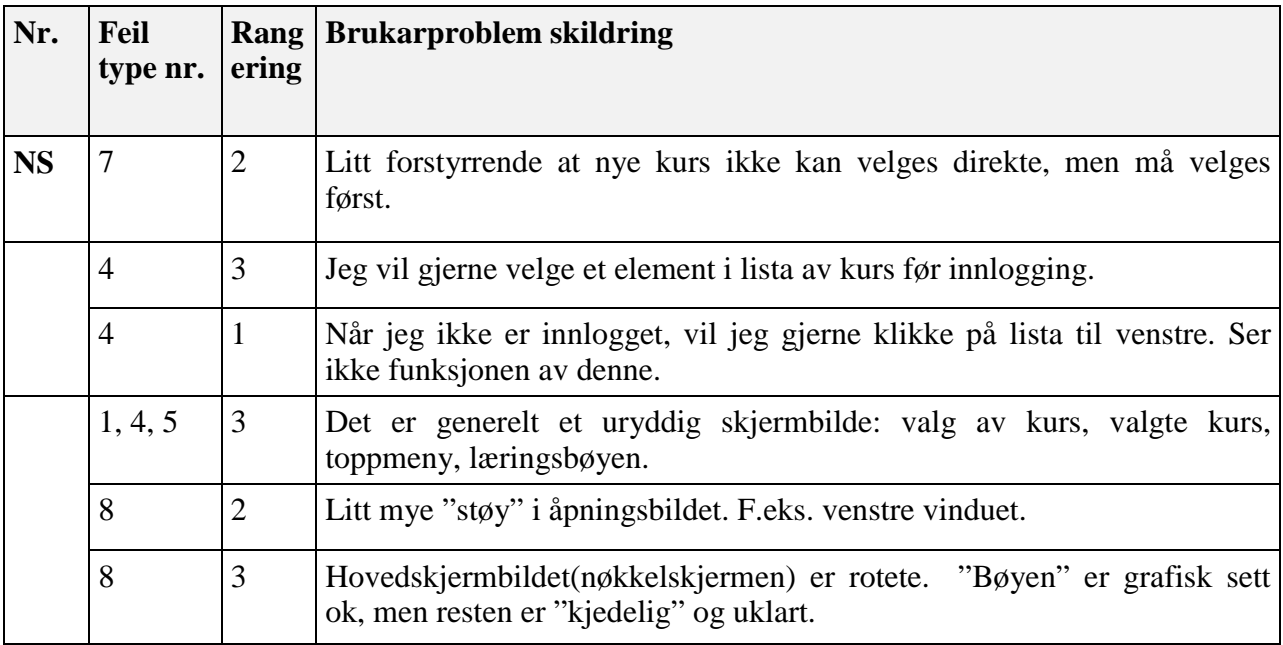

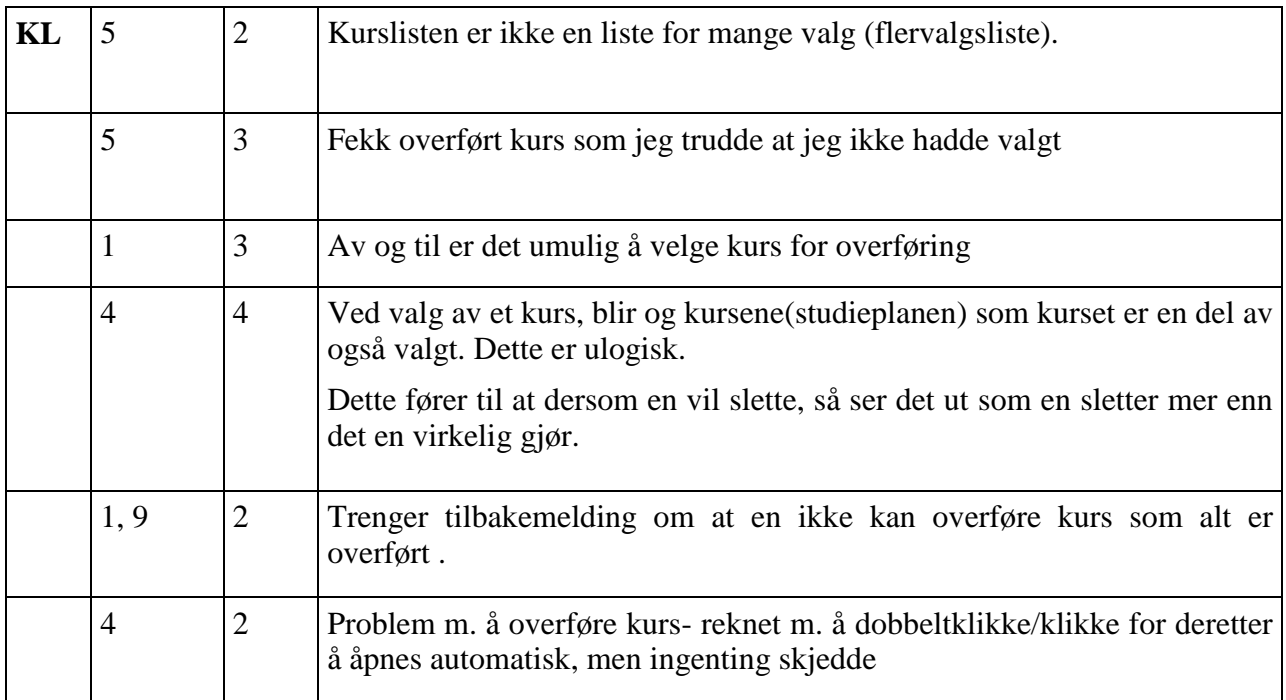

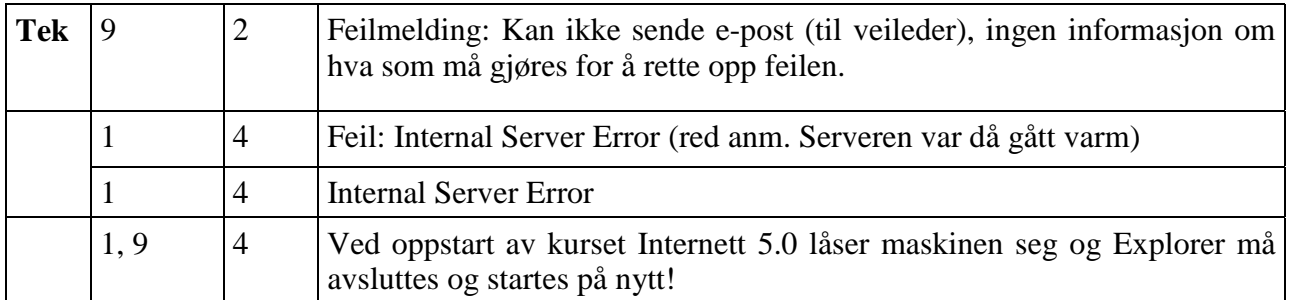

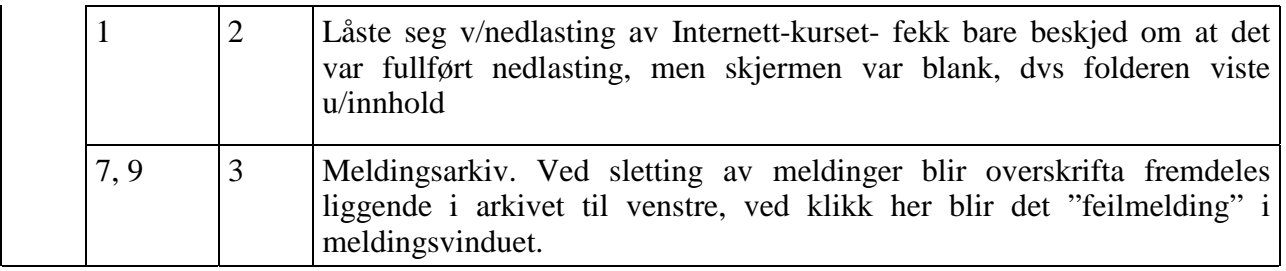

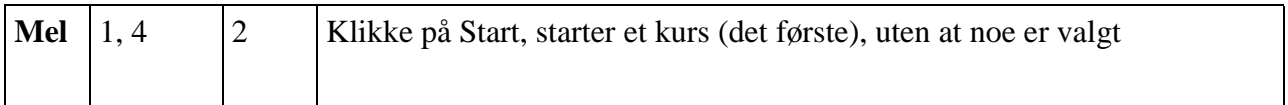

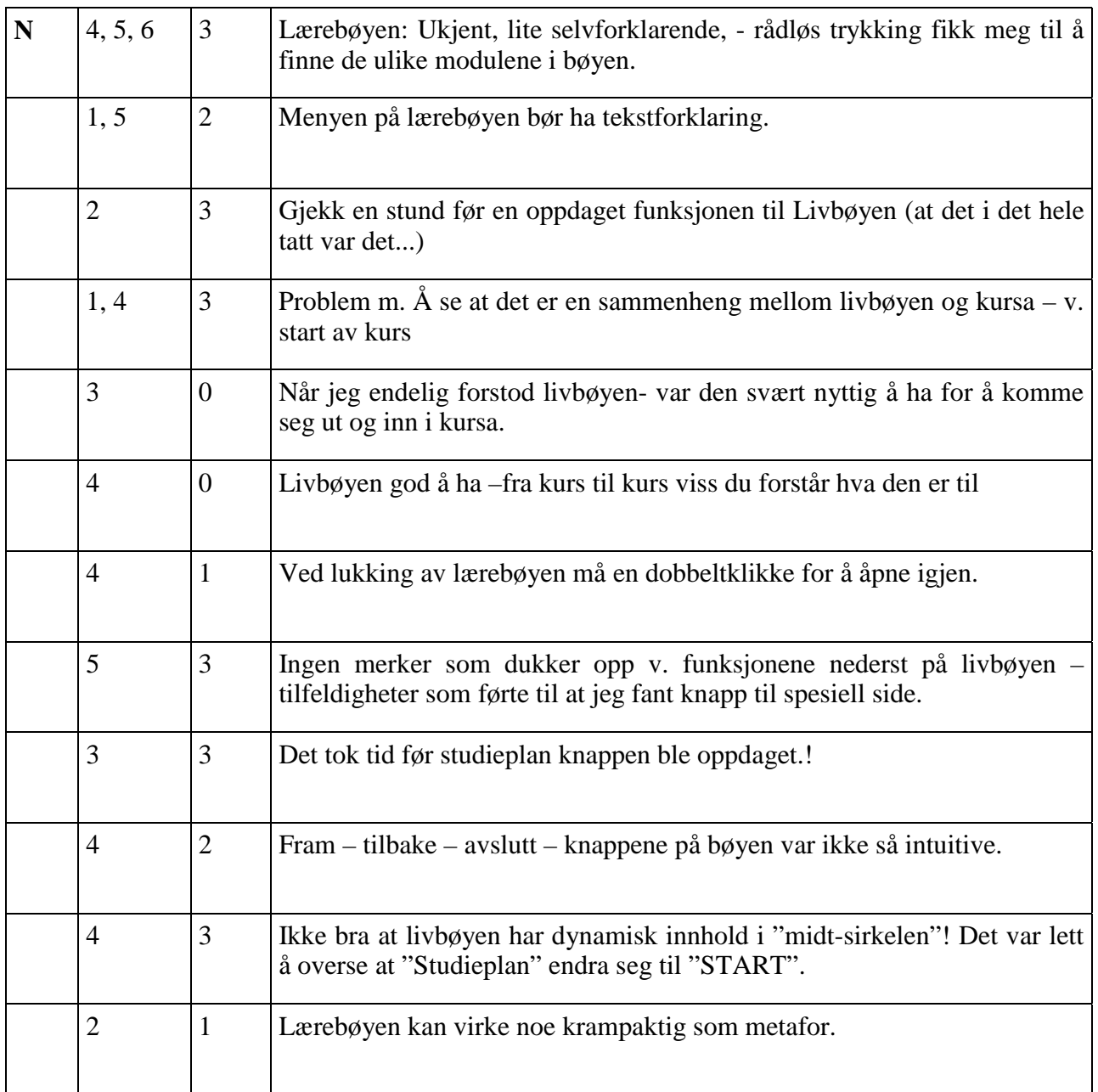

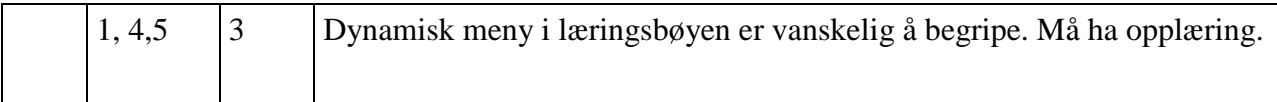

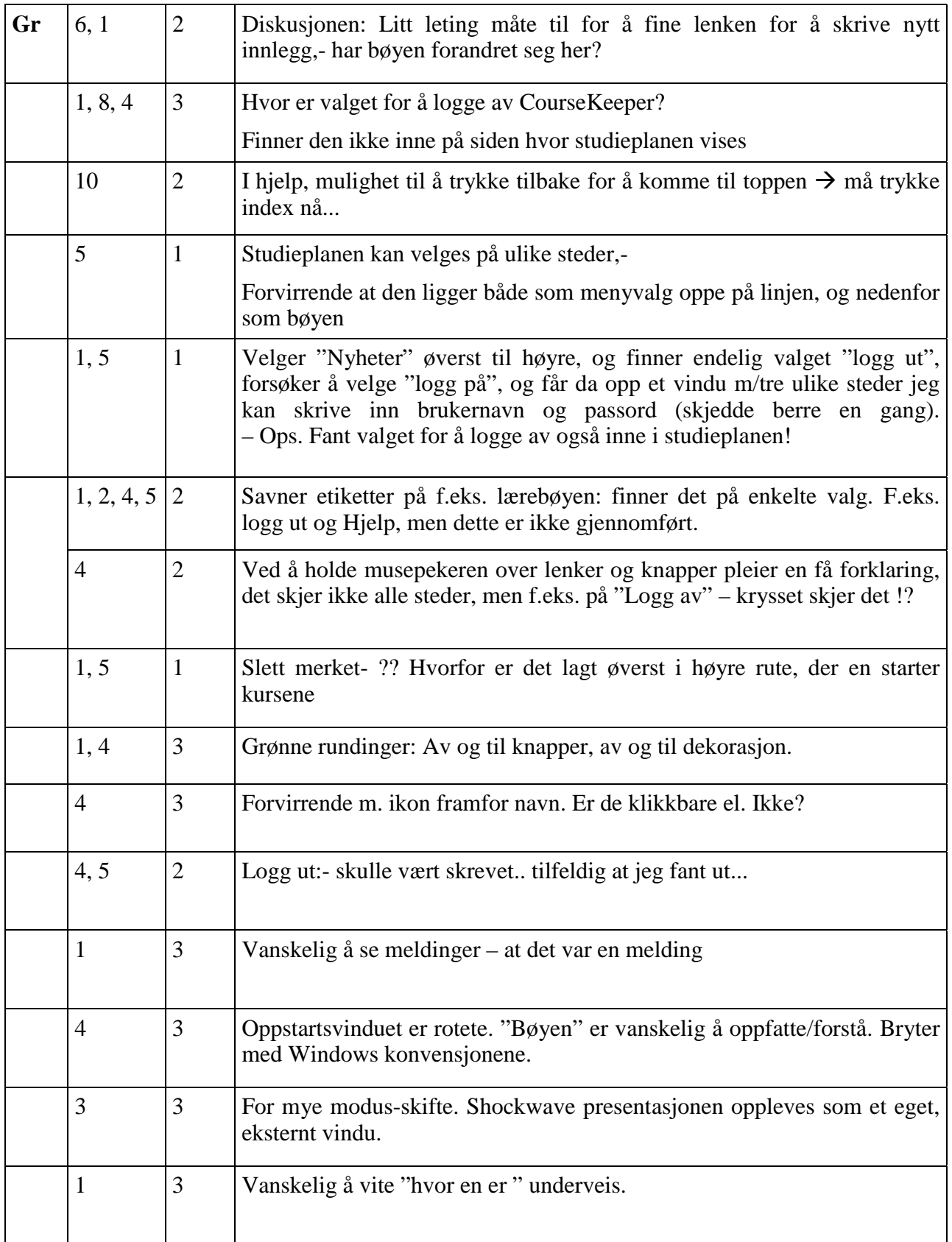

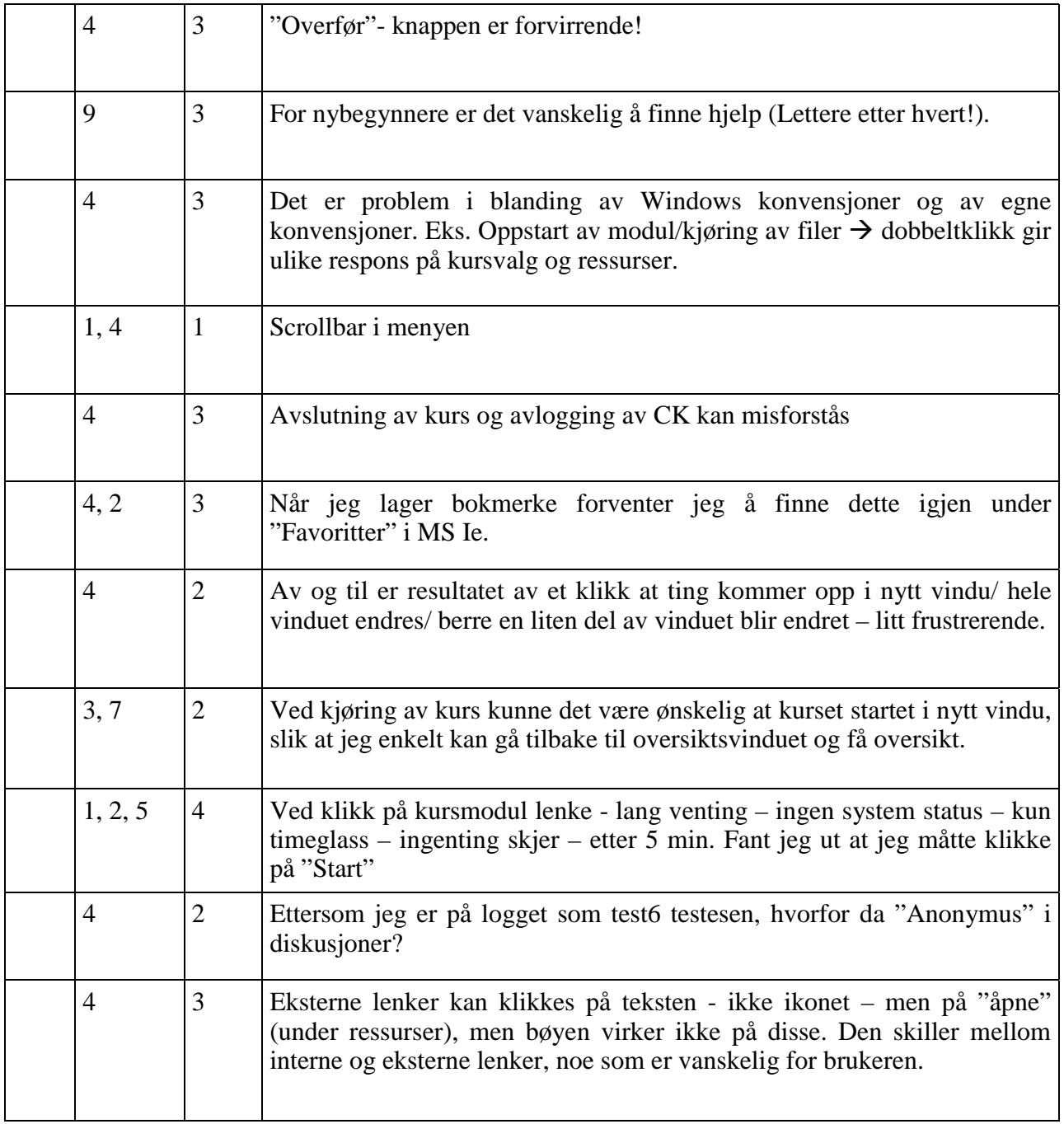

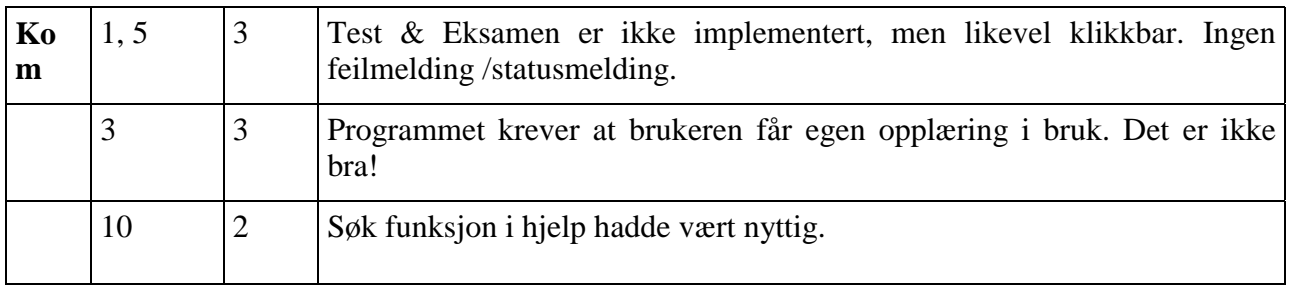